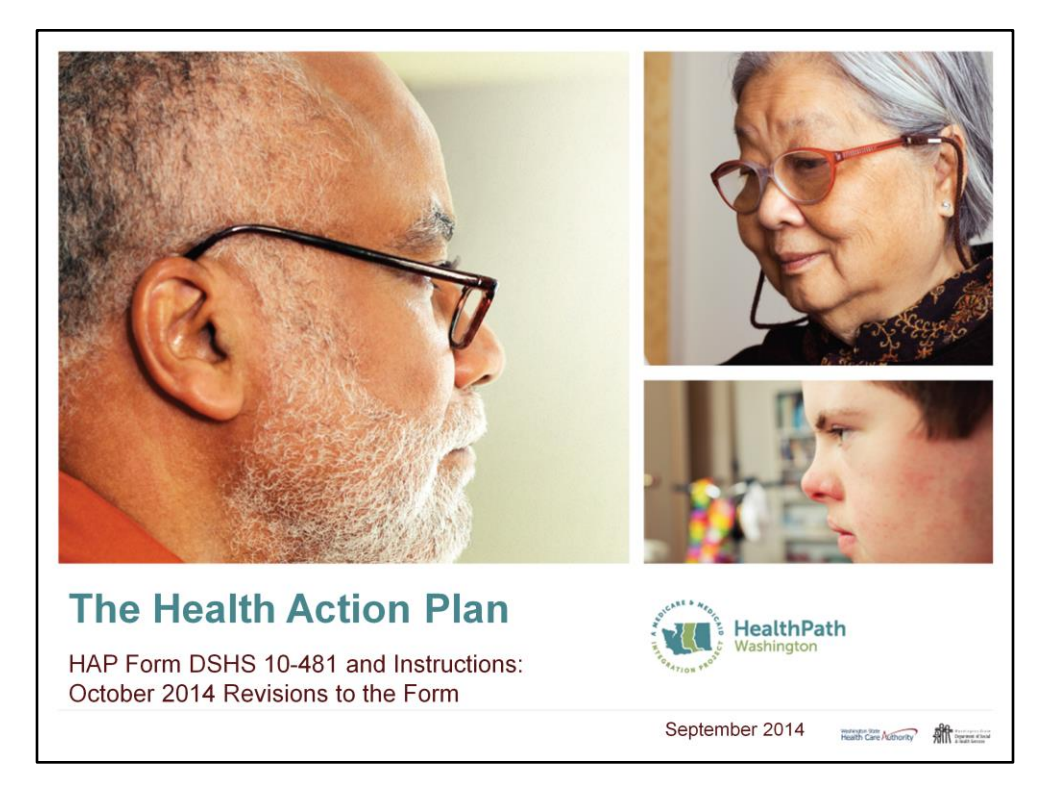

The paper form aligns with most required fields for OneHealthPort. For example, the end date is needed for the paper form but OneHealth Port does not require this date. OneHealthPort is the electronic platform used by the Lead Organizations to upload HAP data.

The focus of this training is on the changes to the HAP form. The hard cutover begins October 1, 2014 and Care Coordinators will be required to submit their HAPs which meet the new requirements.

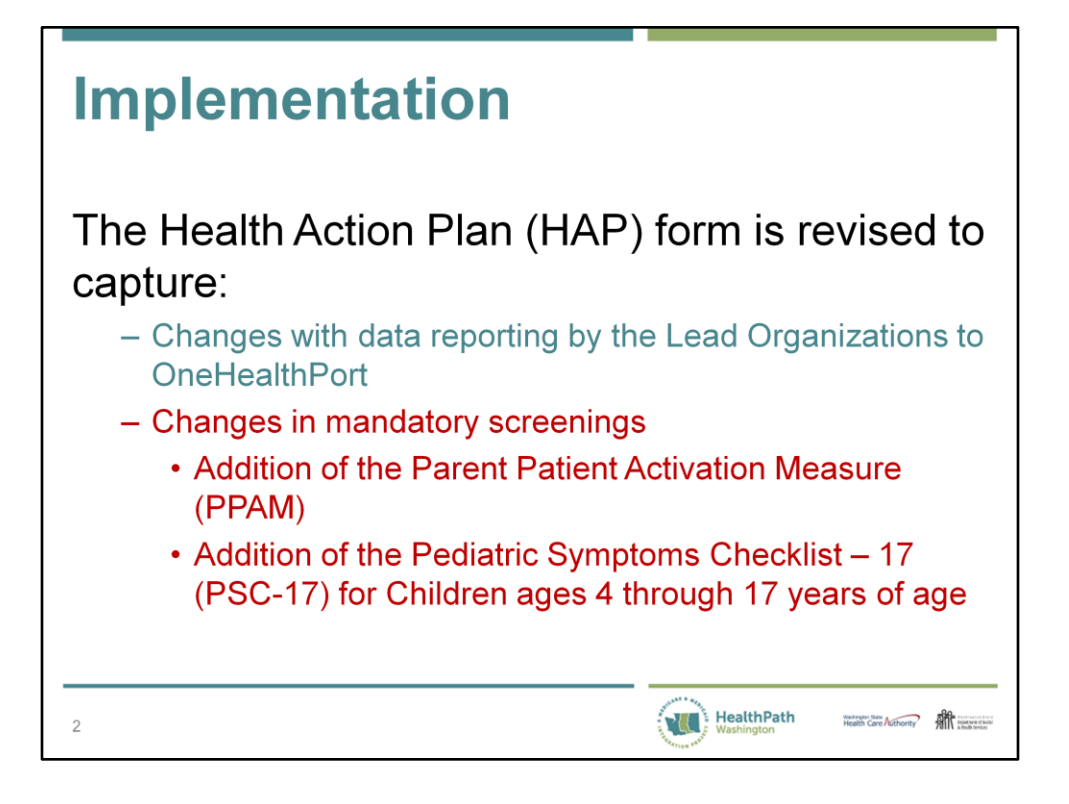

If the former paper form is being used it will not provide all of the data elements required by OneHealthPort Canonical Guide Version 2.0. Fields have been added which are covered in more detail in this PowerPoint.

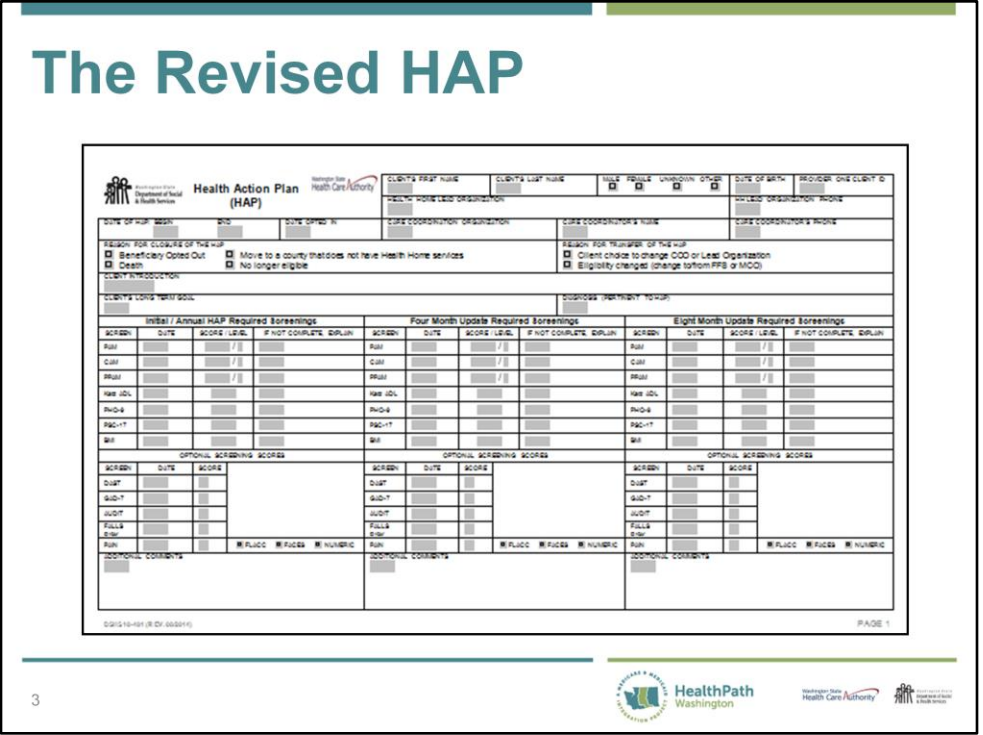

This form is posted on the DSHS forms Website and the HCA's Health Home Website. If your form does not have the August 2014 date at the bottom then you are using the wrong form.

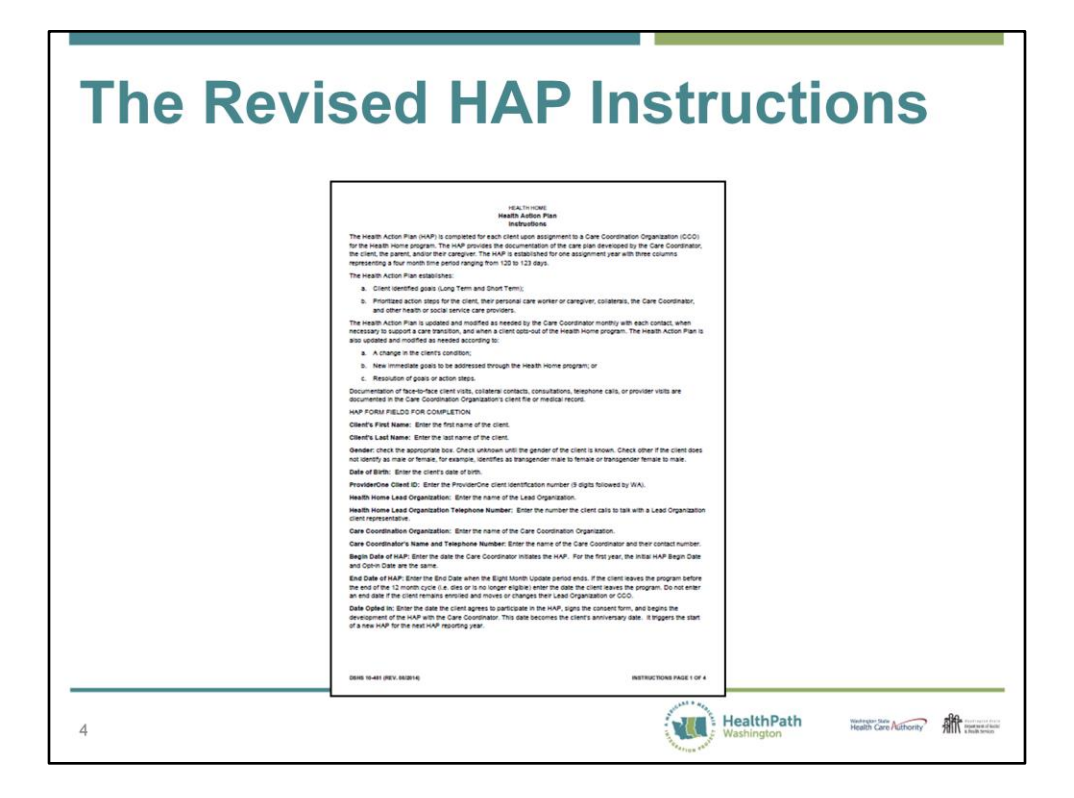

The HAP Instructions are posted on the DSHS forms Website and the HCA's Health Home Website. If your Instructions do not have the August 2014 date at the bottom then you are using the wrong form.

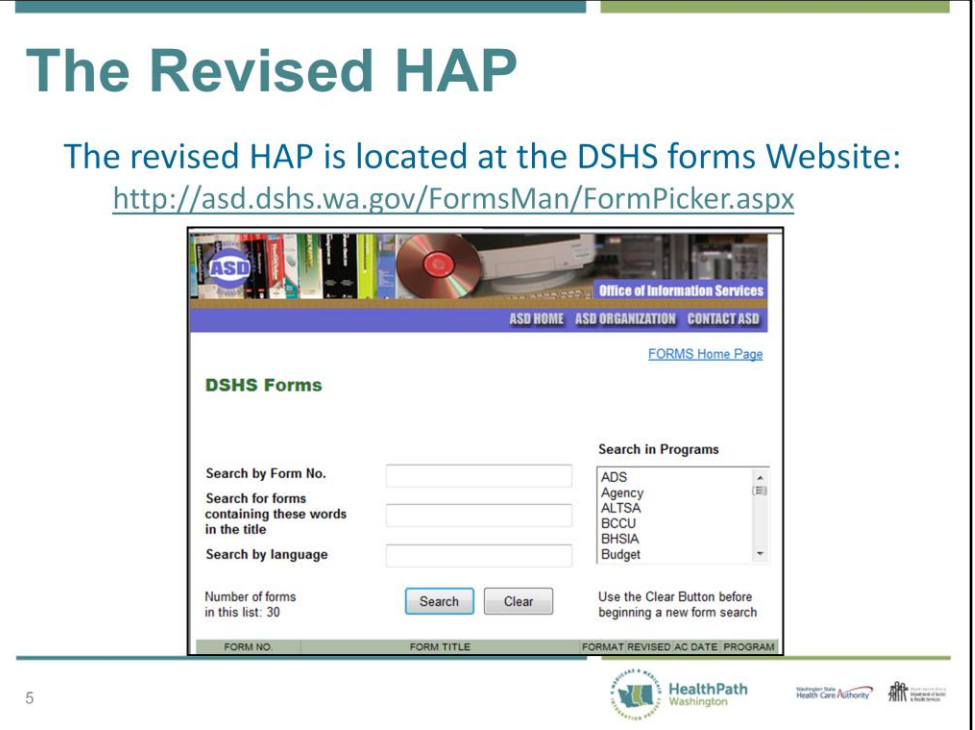

To access the form and Instructions go to the DSHS forms Website. When using the Search by Form field enter 10-481. To "Search for forms containing these words in the title" enter Health Action Plan and the form and Instructions will display.

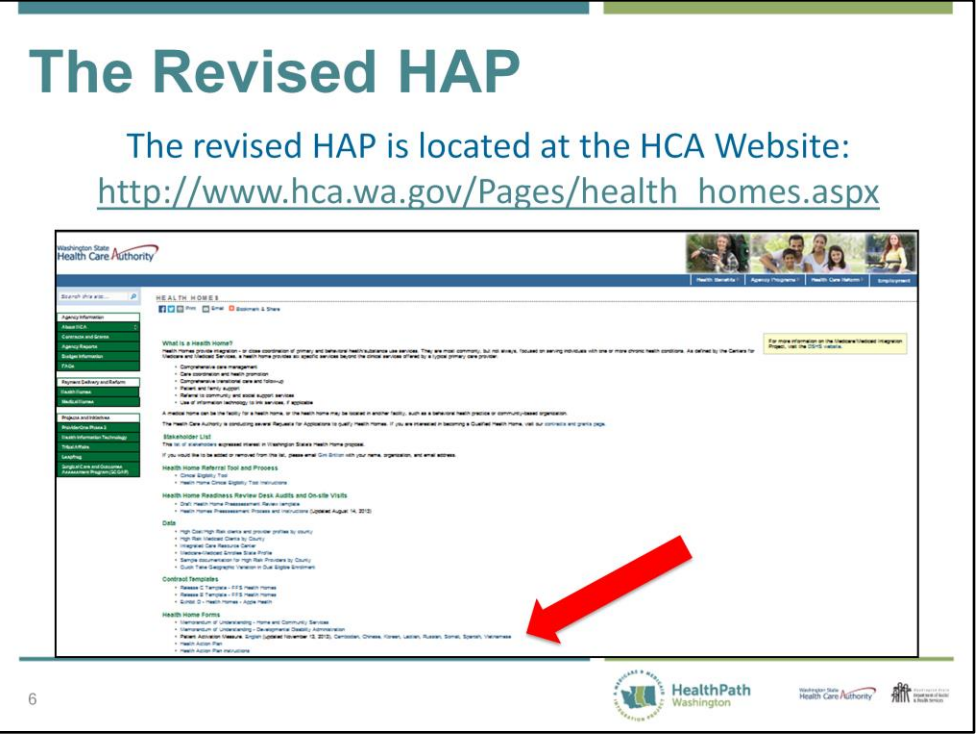

The HAP and Instructions are also posted on the HCA Health Home Website. There are no plans at this time to translate the form and Instructions into other languages.

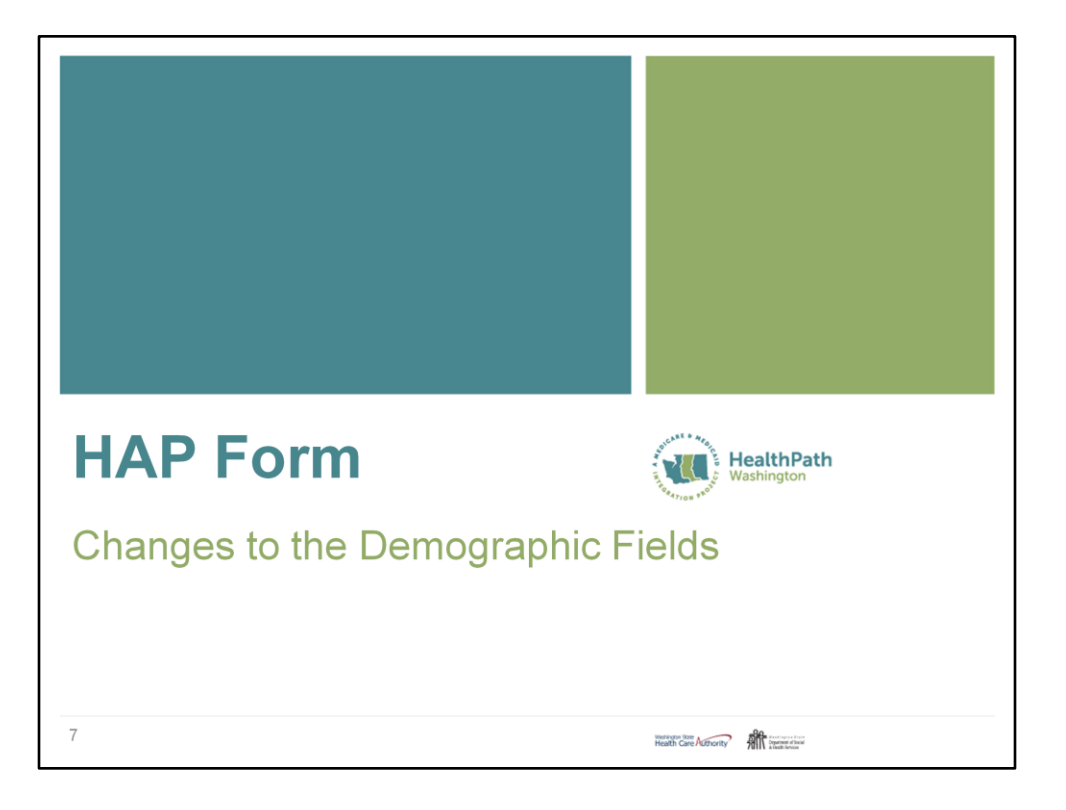

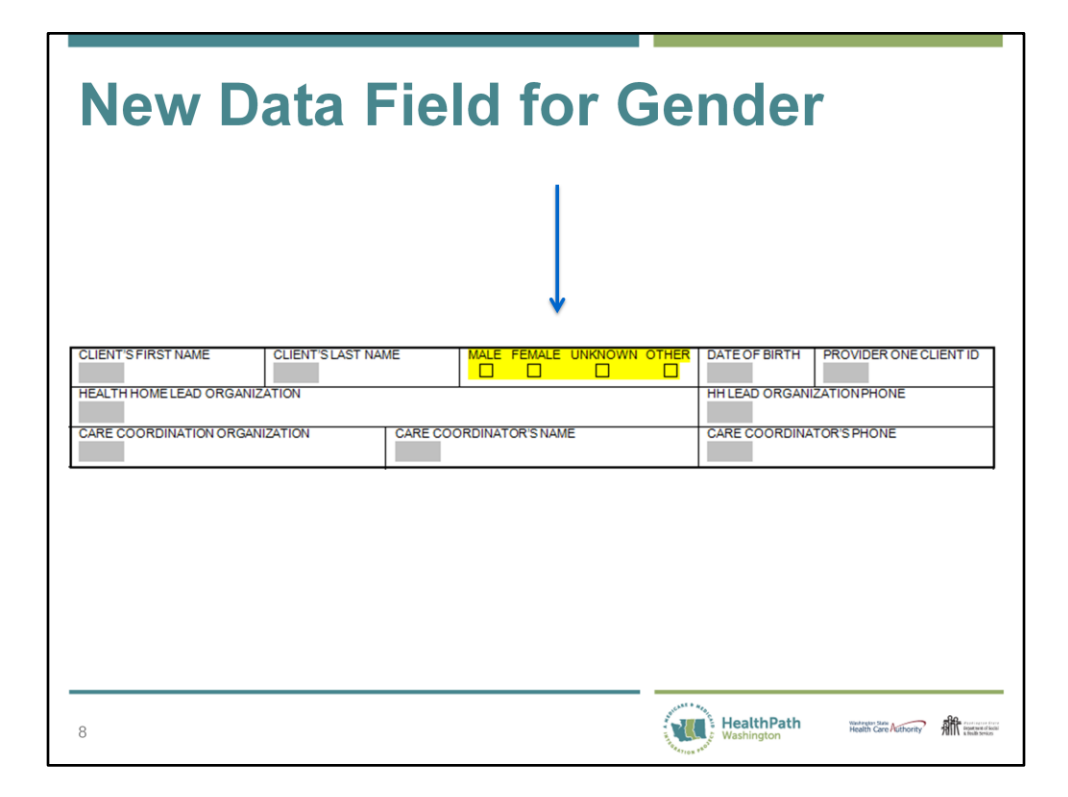

A new data field has been added to capture the client's gender.

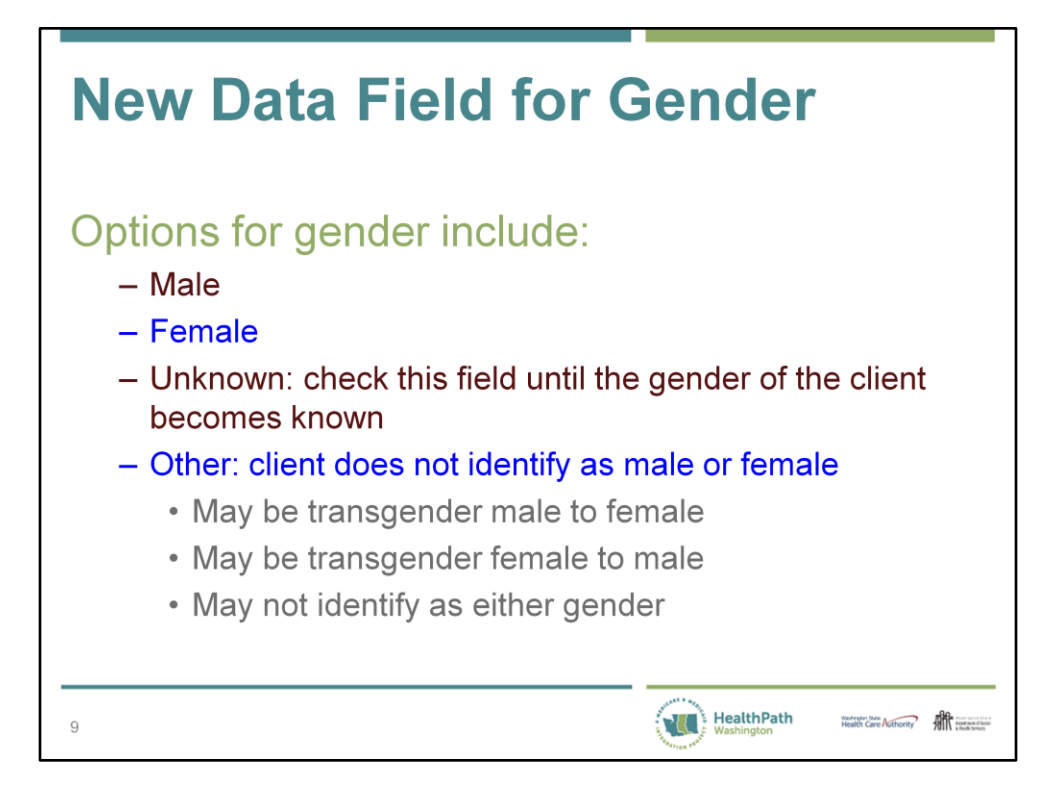

These are the four gender categories used by OneHealthPort.

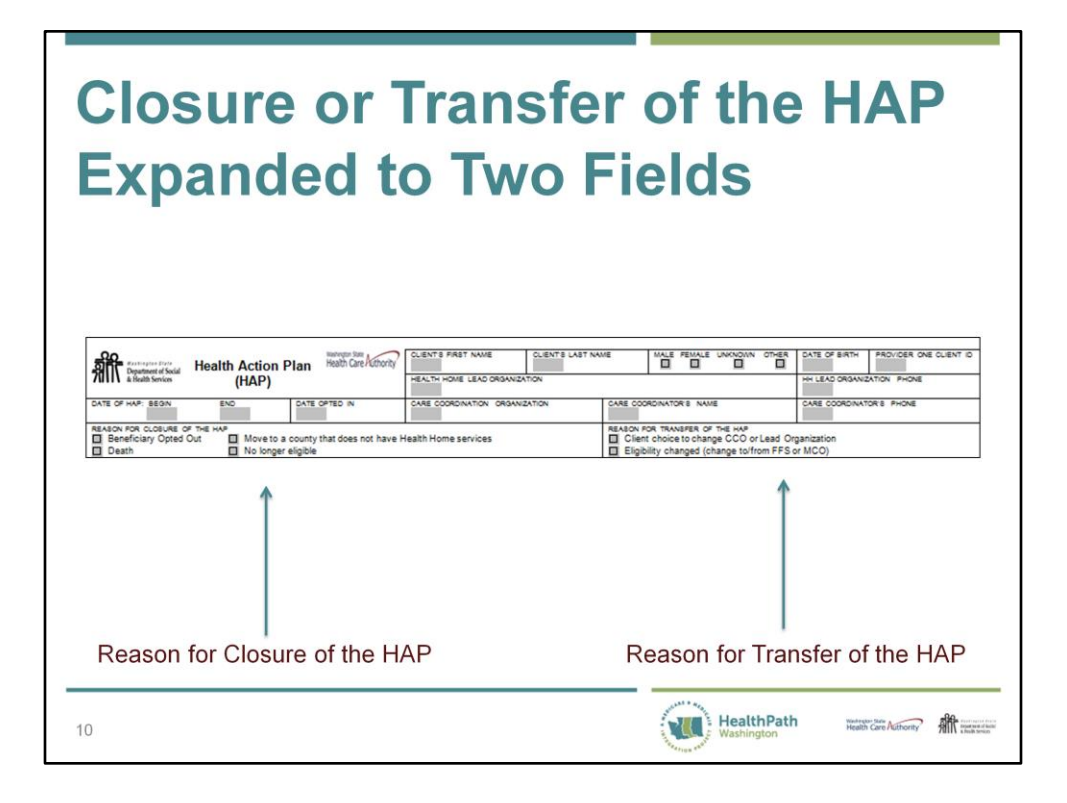

The field for "Reason for transfer or closure of the Health Action Plan" has been divided into two fields.

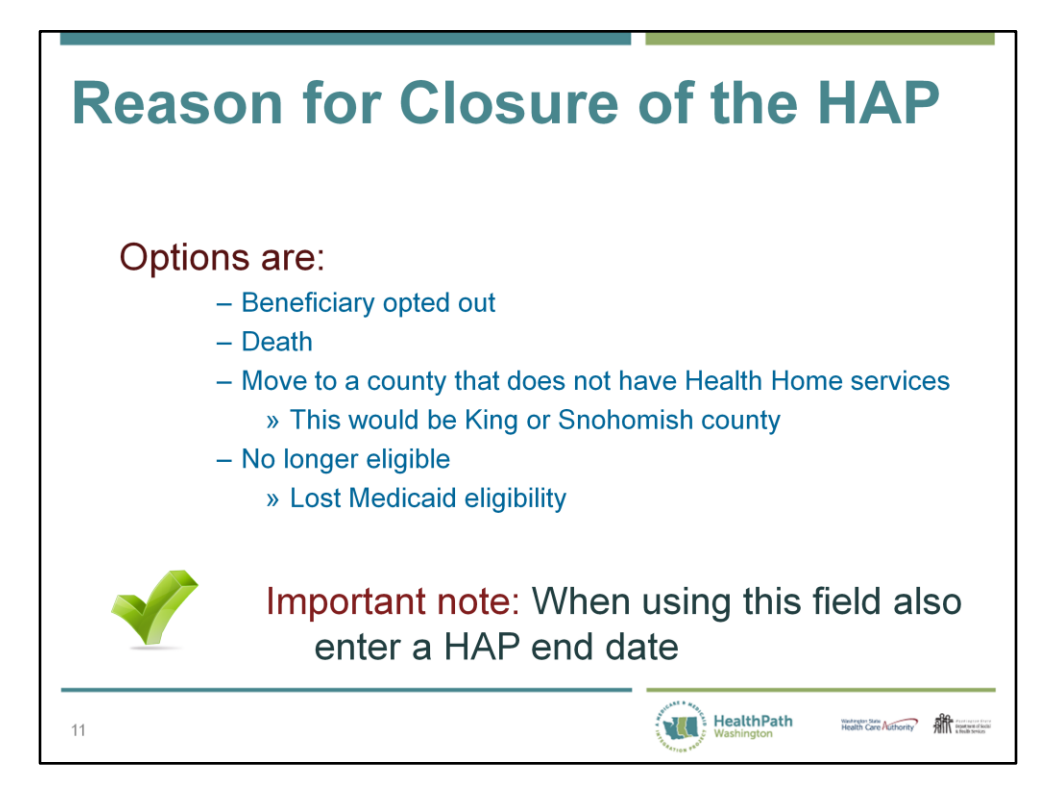

Reason for closure of the HAP provides four options:

- Beneficiary opted out
- Death
- Moved to a county that does not have Health Home services
- No longer eligible

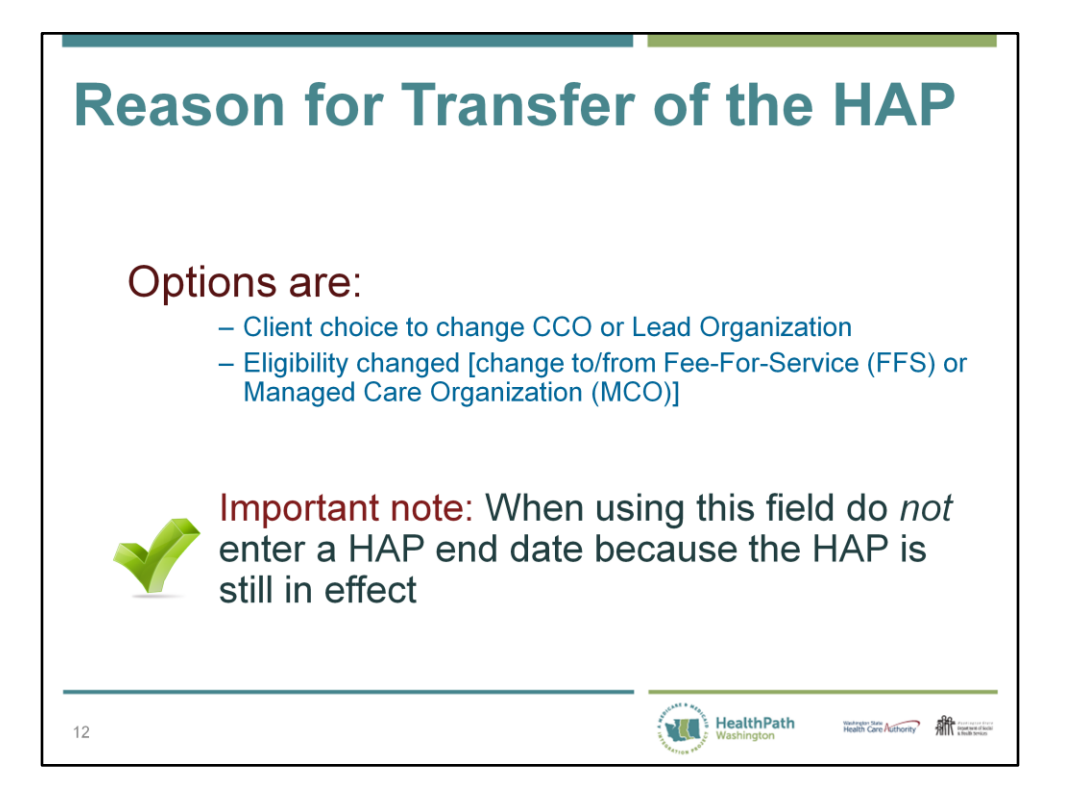

Reason for transfer of the HAP contains two options:

- Client choice to change CCO or Lead Organization
- Eligibility changed (changed to/from FFS or MCO)

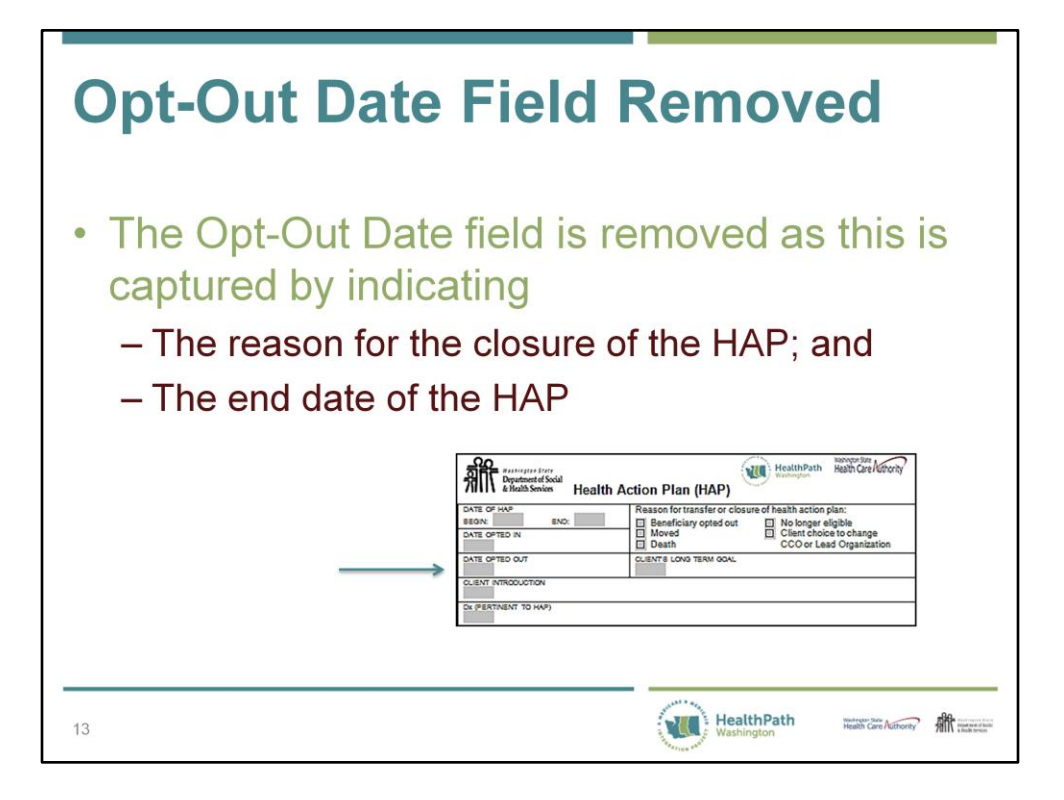

Again, when the HAP is transferring do not populate the HAP end date as the HAP is still in effect.

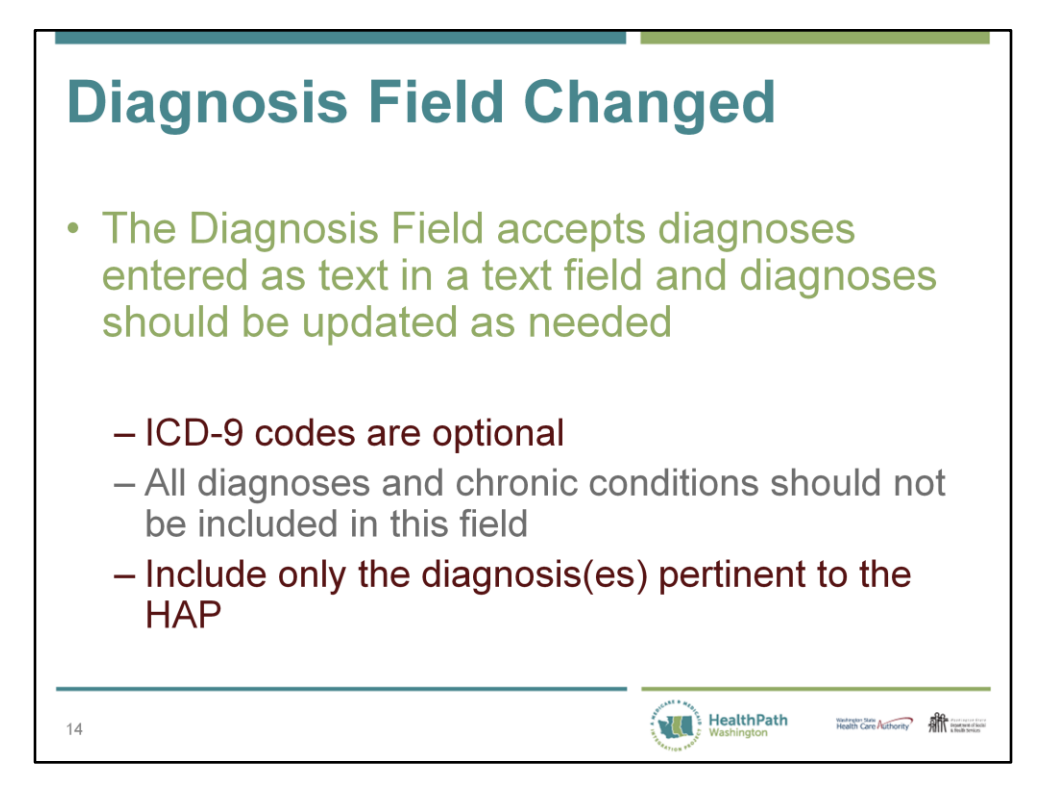

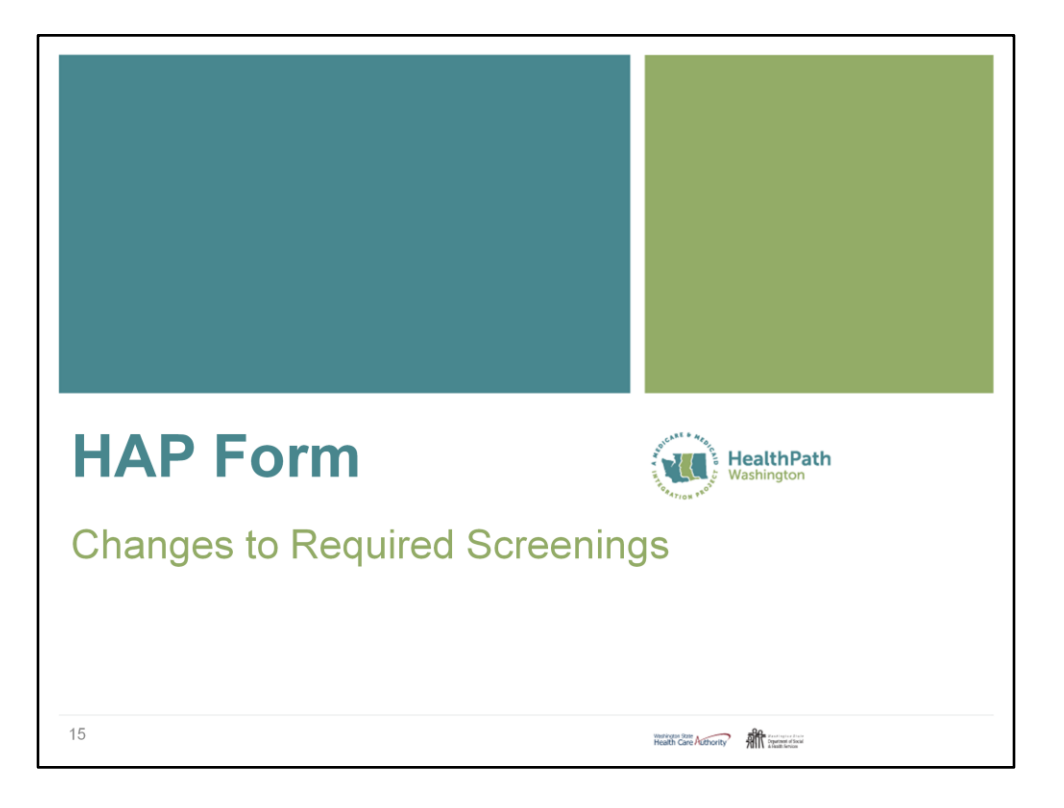

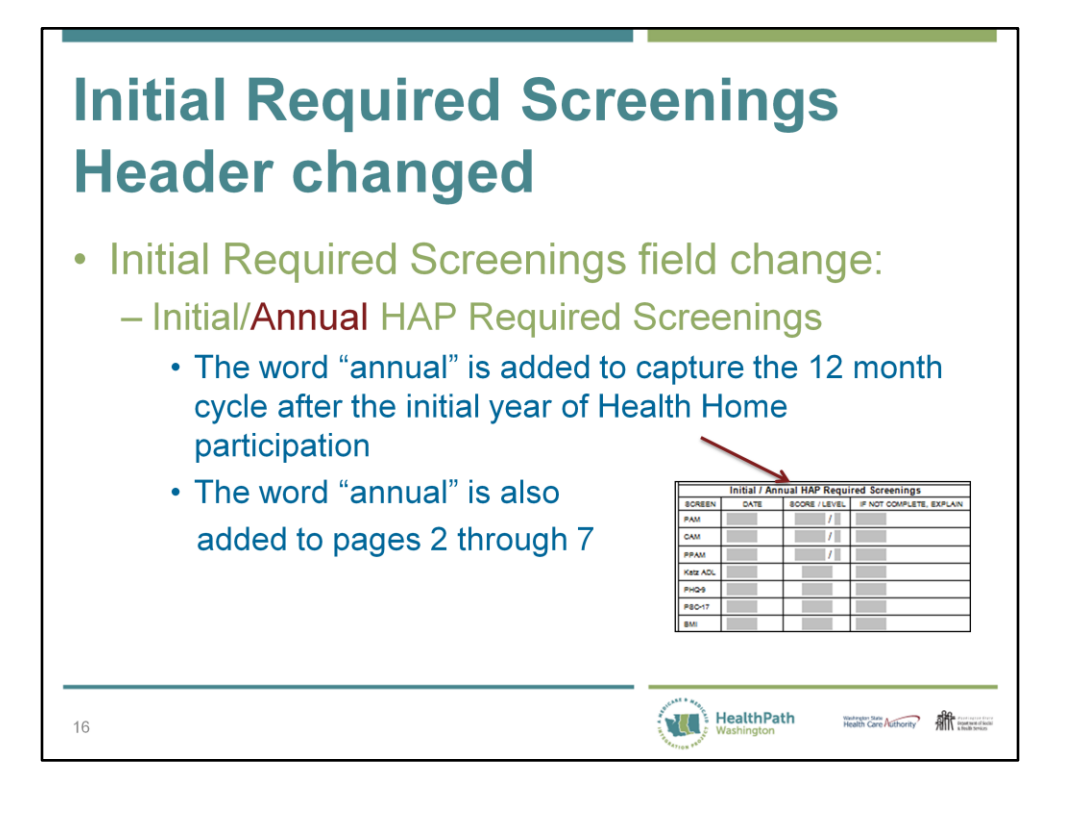

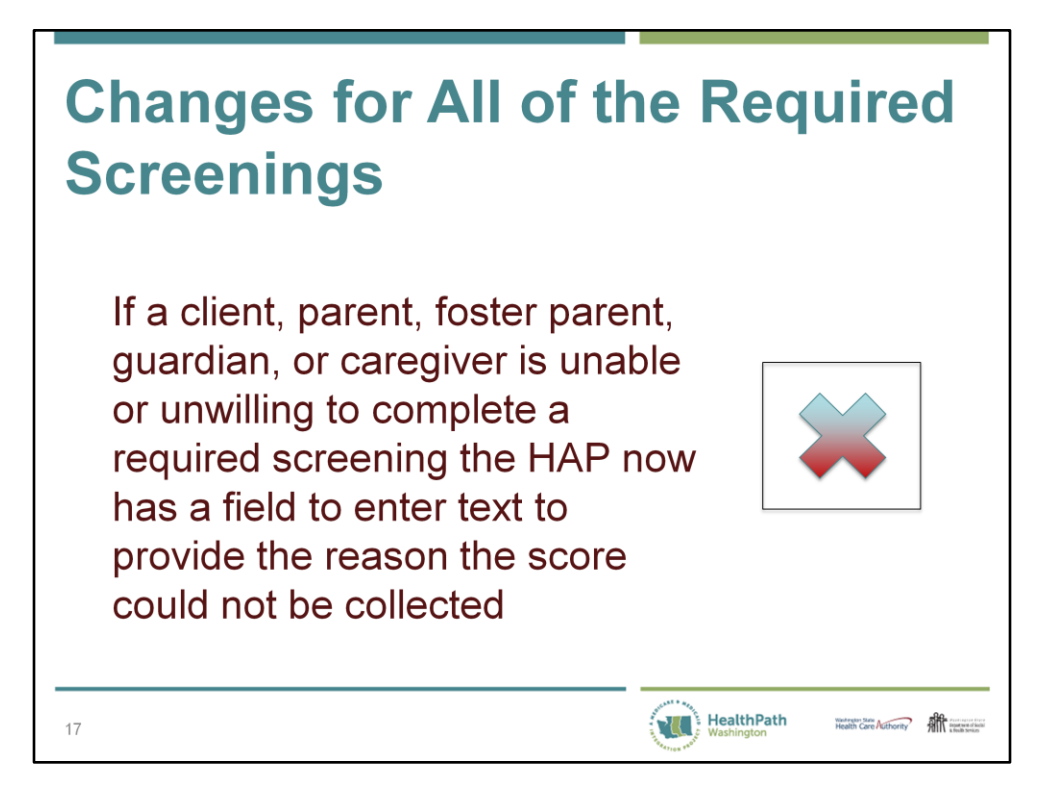

OneHealthPort contains a conditional field to indicate that a screening was not completed. This field will then require a written reason that the Care Coordinator could not collect the score.

Do not enter zero for a score when the screening is not administered. For example, with the Katz ADL screening a score of zero indicates that the client is very dependent on assistance needed with activities of daily living.

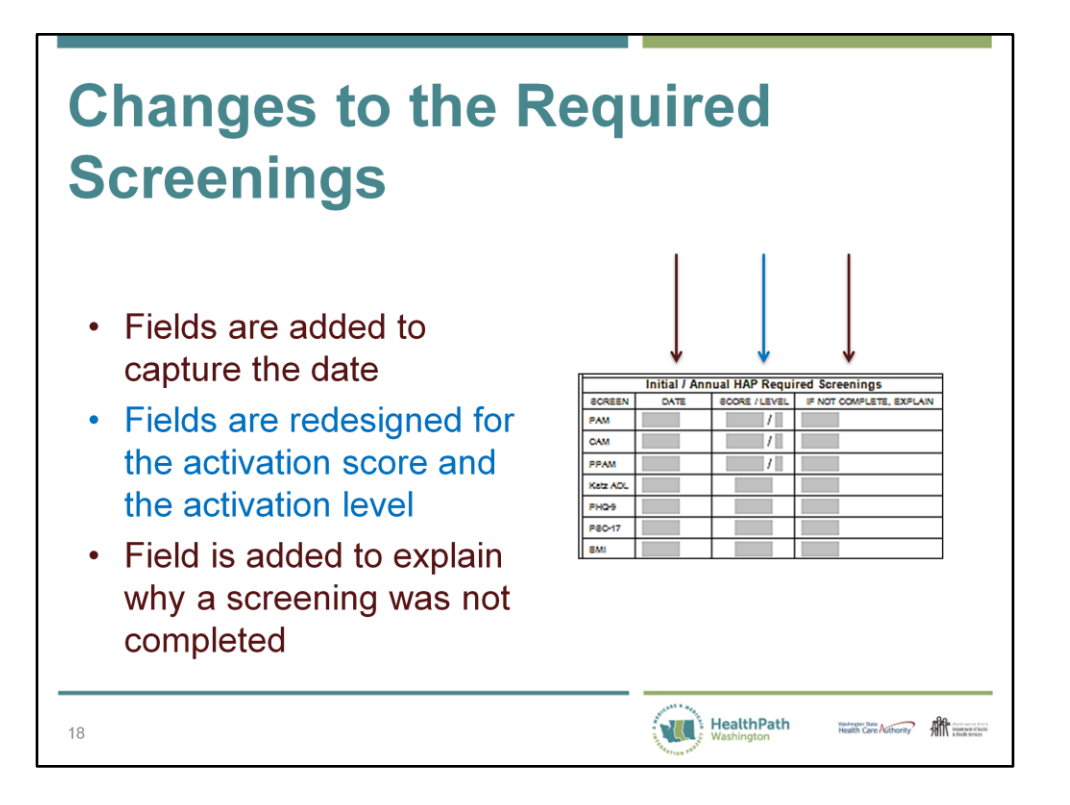

A conditional field has been added. If there is no score include a reason. Enter the date the screening was completed or attempted and not completed.

Remember to emphasize that the activation score and not the raw score are needed for the PAM, PPAM, and CAM. The activation level is also needed as it will guide the Care Coordinator in working with the client to develop goals and action steps. OneHealthPort does not require nor accept the activation level because the activation scores can be converted to activation levels by our data analysts.

Remember that we want the Level included on the HAP to guide the Care Coordinator while working with the client to develop goals and action steps that are appropriate for the client, parent, or caregiver's level of activation.

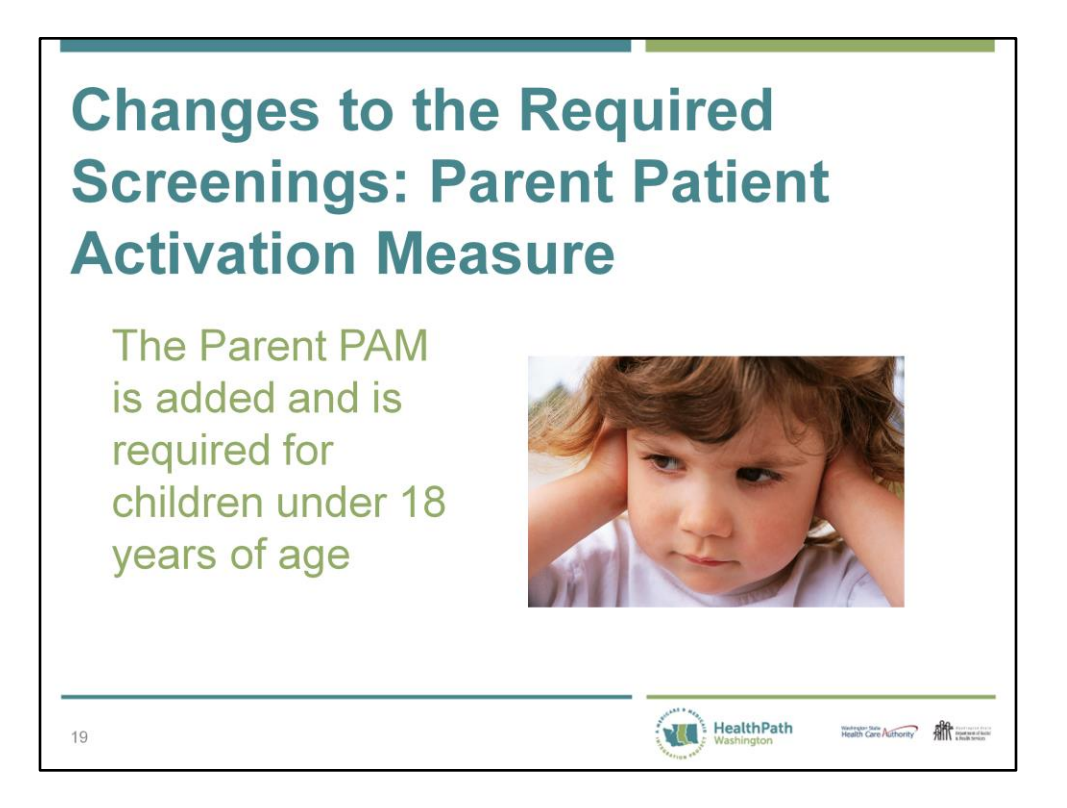

The Parent PAM is actually measuring the biological, foster, or adoptive parent's level of activation which will be key to working with children and their families.

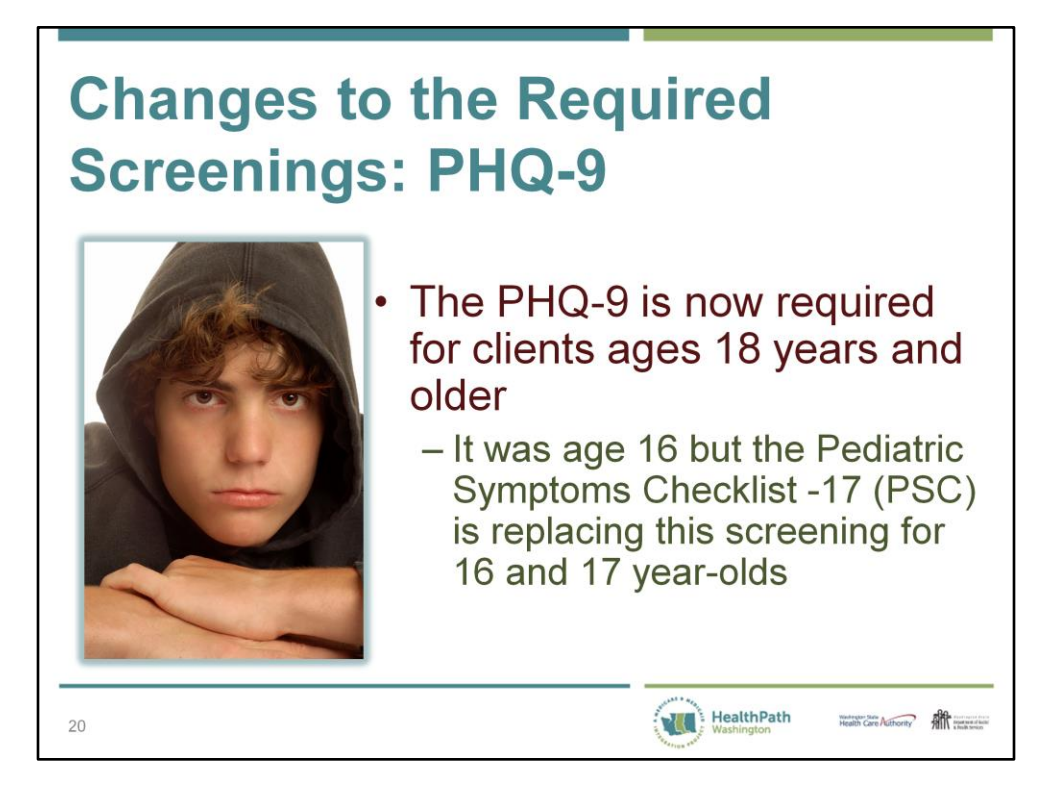

OneHealthPort will no longer accept Patient Health Questionnaire-9 scores for beneficiaries under 18 years of age.

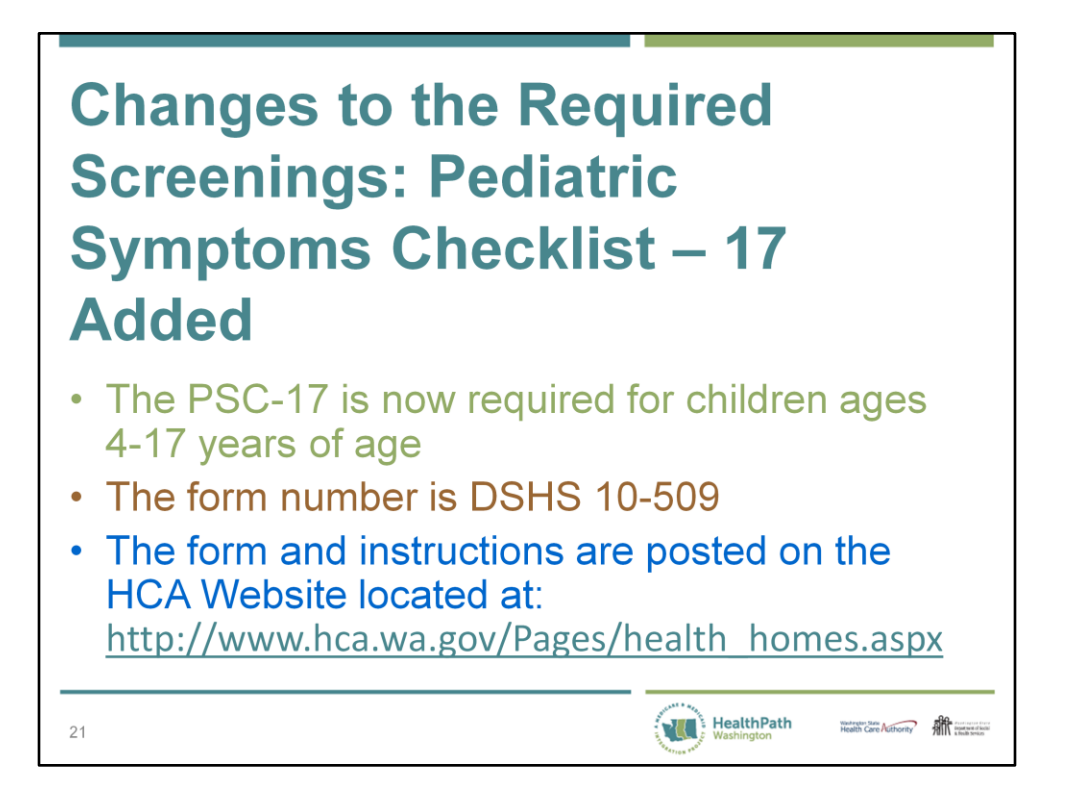

DSHS developed a PSC-17 screening form adapted from the Massachusetts General Hospital, originally developed by M. Jellinek et al. in 1988. It may be reproduced freely, as may the forms on the Massachusetts General Website. Care Coordinators are not required to use the DSHS form, it is offered as an option and was designed for ease in completing and scoring. The DSHS form includes the same questions in the same order as the PSC-17 located on the Massachusetts General Website.

The *Youth* PSC-17 tool will not be used because its validity has not yet been proven. The *Youth* PSC-35 has been validated but Health Homes will not administer this questionnaire. However, children ages 13 through 17 years of age may complete the questionnaire developed by DSHS for the PSC-17 as there is no separate Youth PSC-17 form created by DSHS.

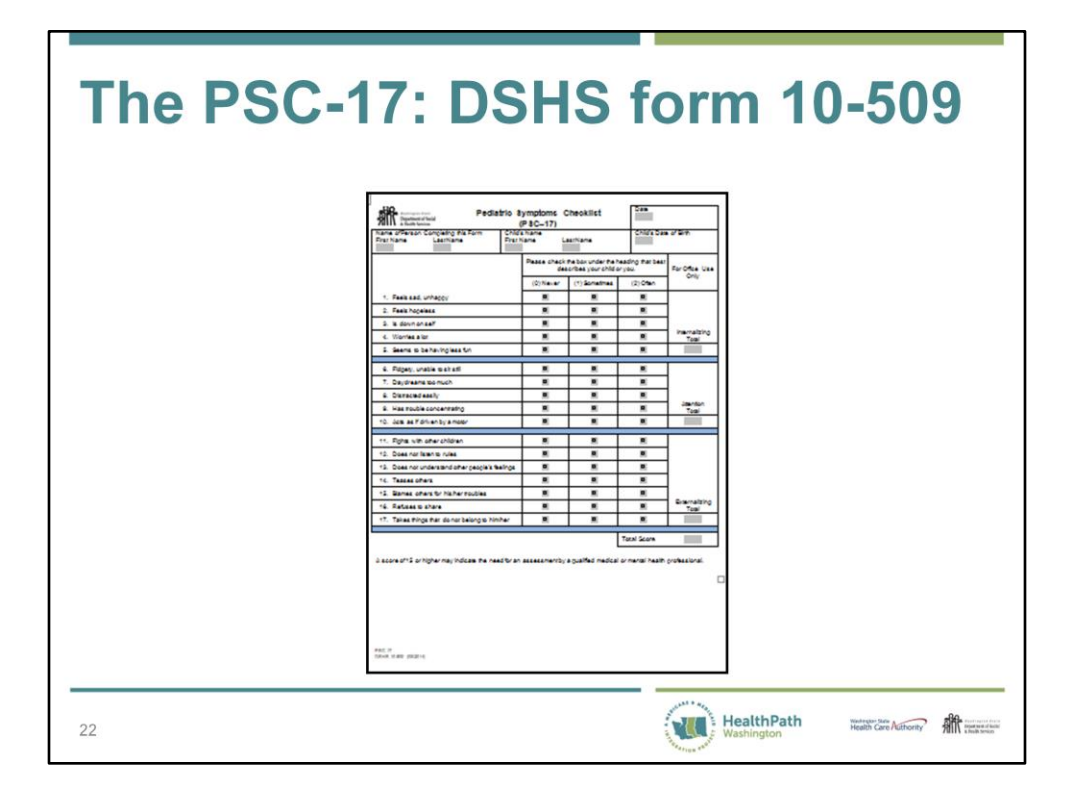

The biological, foster, or adoptive parent or the child may complete the tool and the Care Coordinator calculates the score. Children must be at least 13 years old to complete the tool. You may enter this score in lieu of the parent's score. Use your judgment and knowledge of the parent and their preferences in determining who should complete the questionnaire. If no one agrees to complete the questionnaire then indicate that the PSC-17 was not administered and enter the reason in the text field. Include the date the screening was attempted. Do not enter a zero (0) for the score.

If a child completes the PSC-17 please indicate in the comment box that the PSC-17 was completed by the child. You may also want to add a narrative in your medical file or electronic health record as to who completed the PSC-17 and the reason it was not completed by the parent.

If a foster parent is uncooperative the Care Coordinator should contact Children's Administration (CA) to discuss the lack of cooperation on the part of the foster parent with the CA social worker. The CA social worker may complete the PSC-17 or work with the foster parent to have it completed.

If someone other than the biological, adoptive, or foster parent or child completes the PSC-17 enter the score in the PSC-17 field and state in the comment box who completed the questionnaire.

The form and Instructions are available on the DSHS forms Website by searching by form number or by words in the title (10-509 or Pediatric Symptoms Checklist).

An overall score of 15 or higher indicates the need for additional screening and assessment by a qualified mental health or medical professional. If the child has a score under 15 yet score heavily on one of the subscales the Care Coordinator may want to share this information and discuss if further assessment may be helpful. Care Coordinators should be instructed that the PSC-17 is not a diagnostic tool. The children and/or the parent determine if they will pursue additional screening and assessment by a qualified mental health or medical professional.

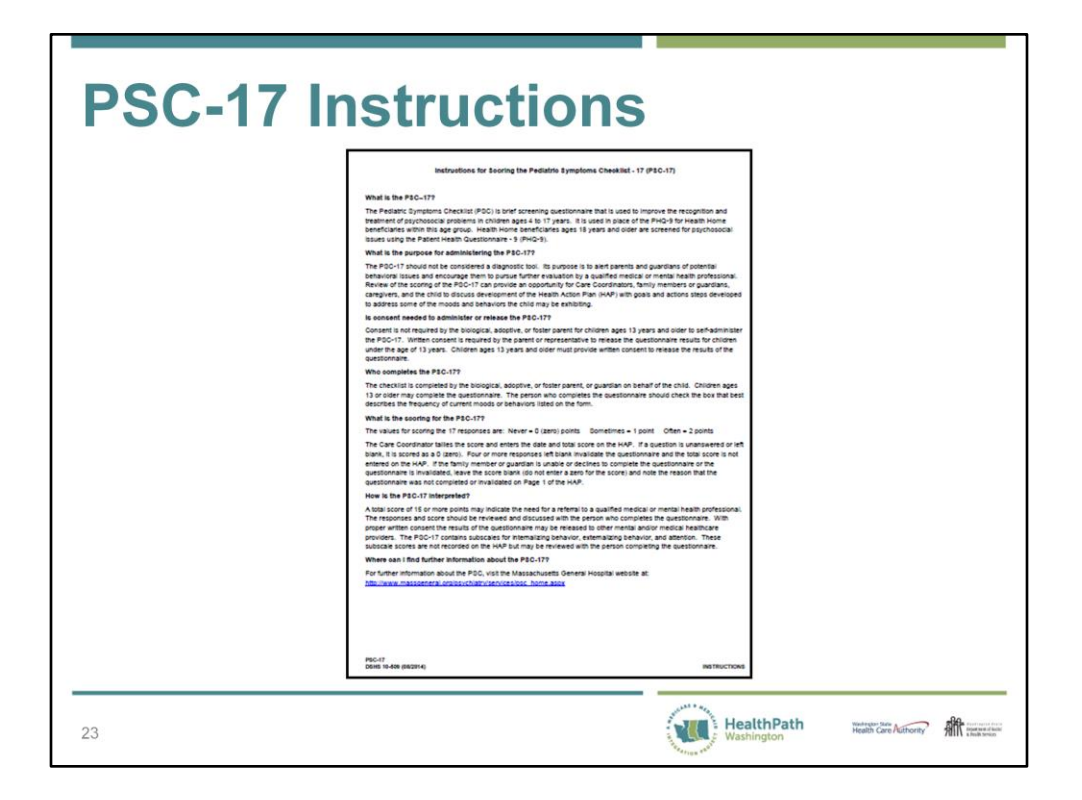

The Instructions contain a link at the bottom of the page to the Massachusetts General Website.

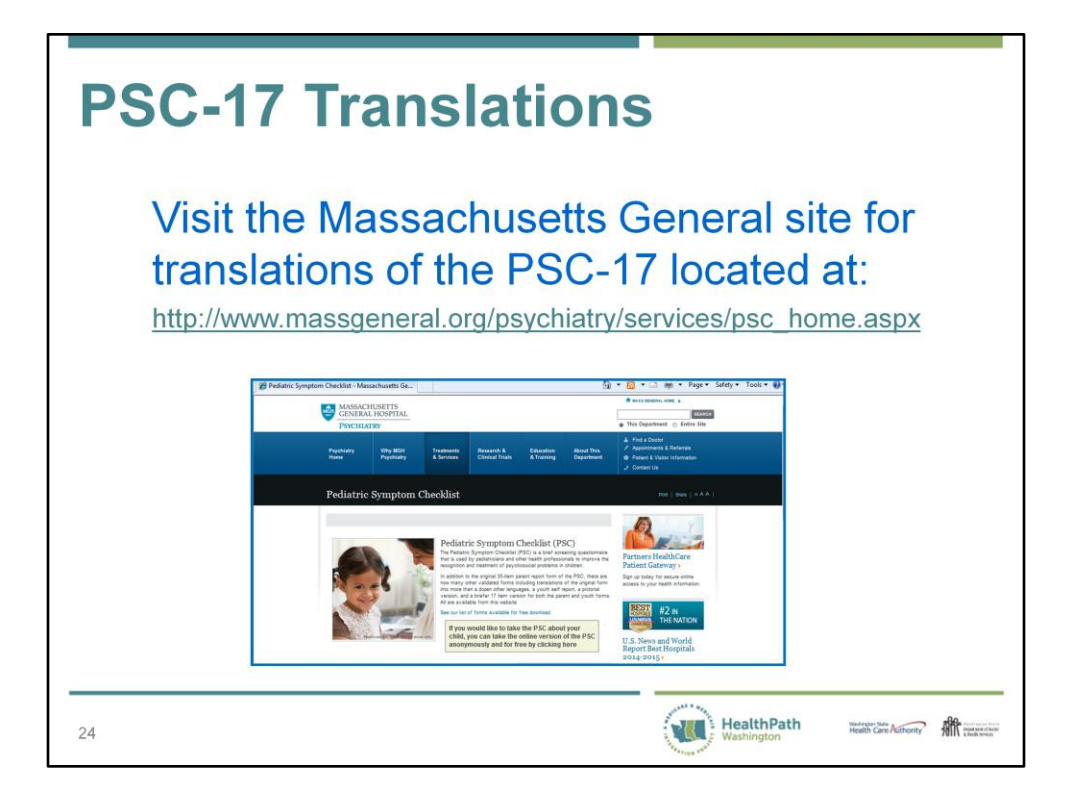

DSHS will not translate the PSC-17 so access the Massachusetts General Website for translations of the tool.

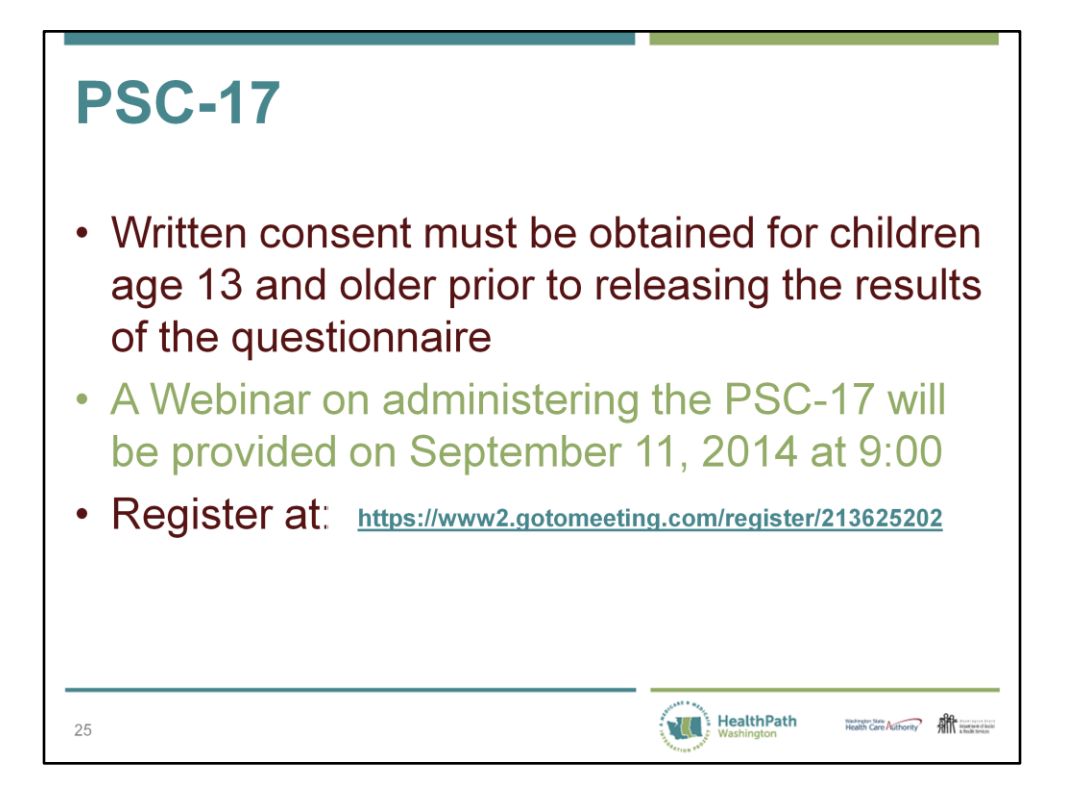

Of course, the parent or guardian must provide written consent to release the results of the screening for children under the age of 13.

The PowerPoint for the PSC-17 will be posted to the DSHS Website following the training.

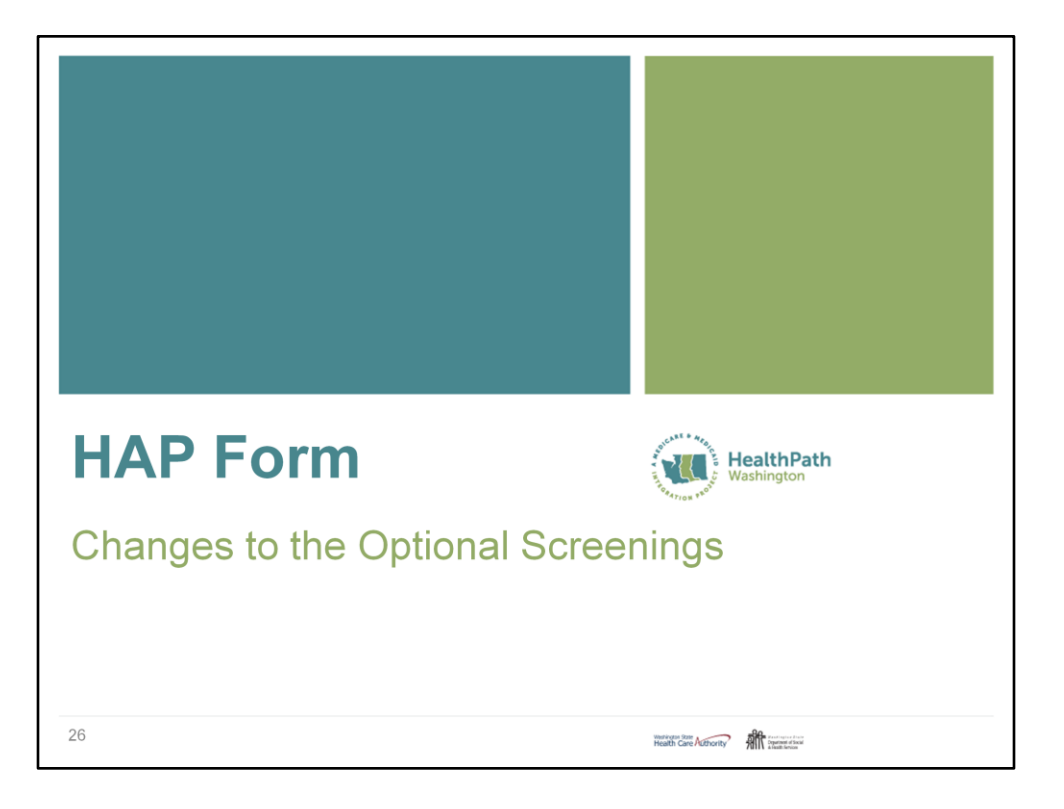

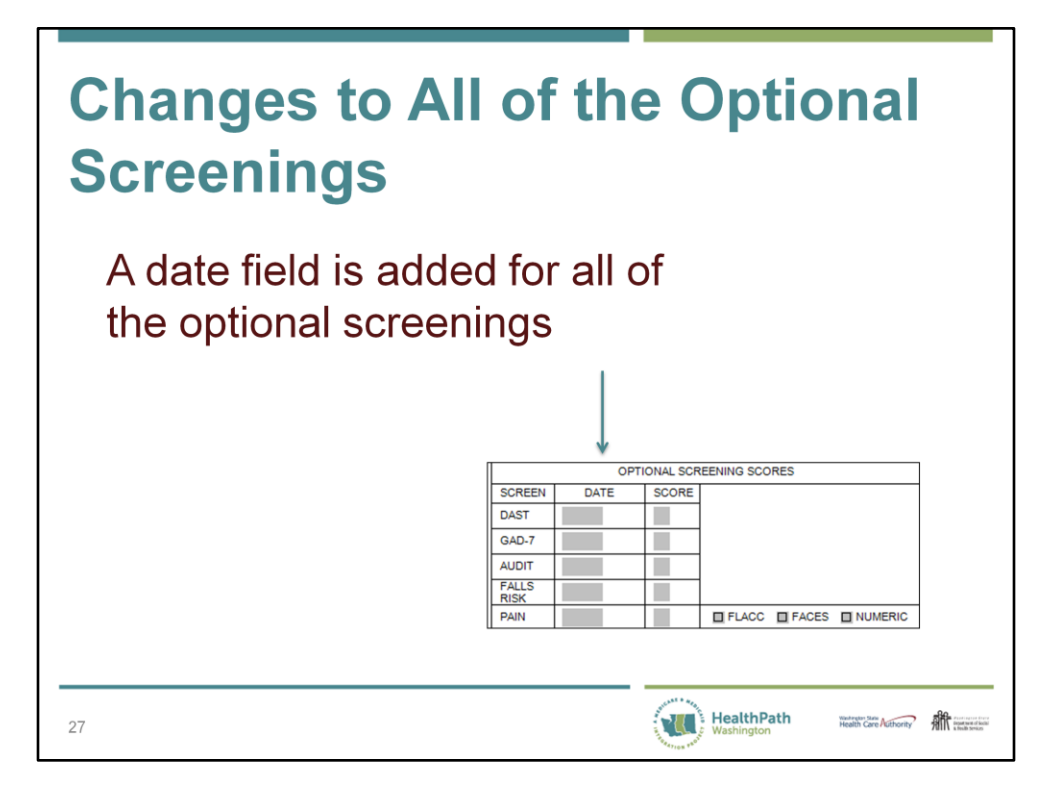

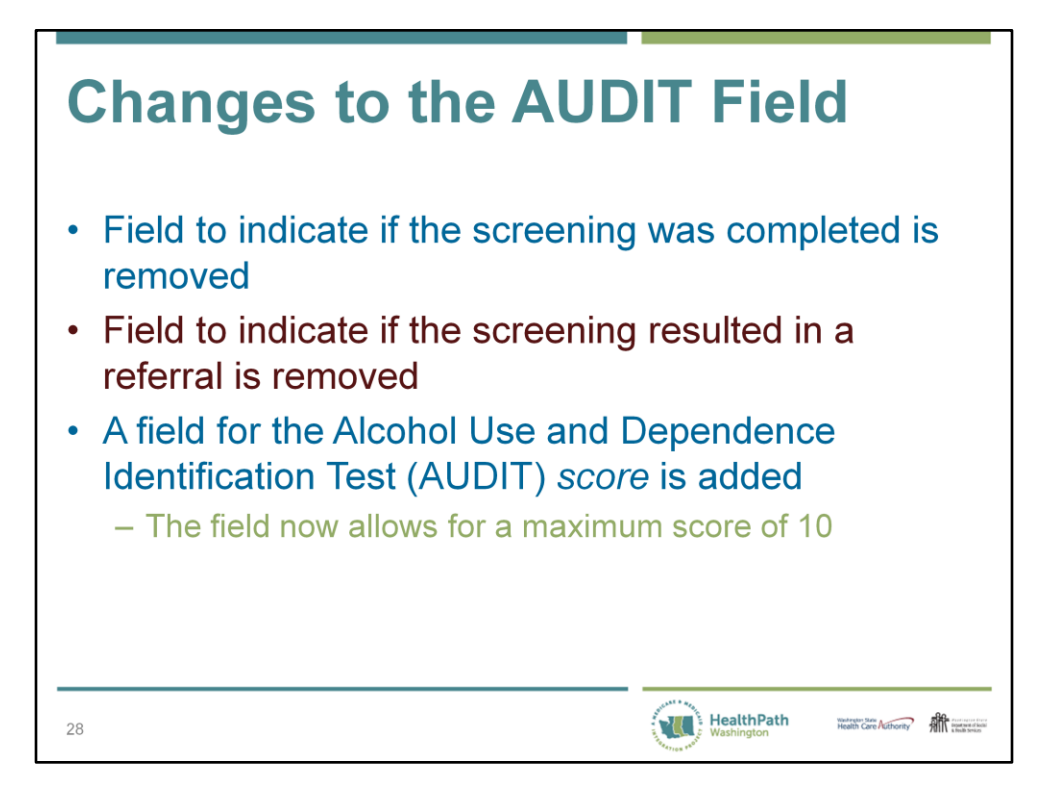

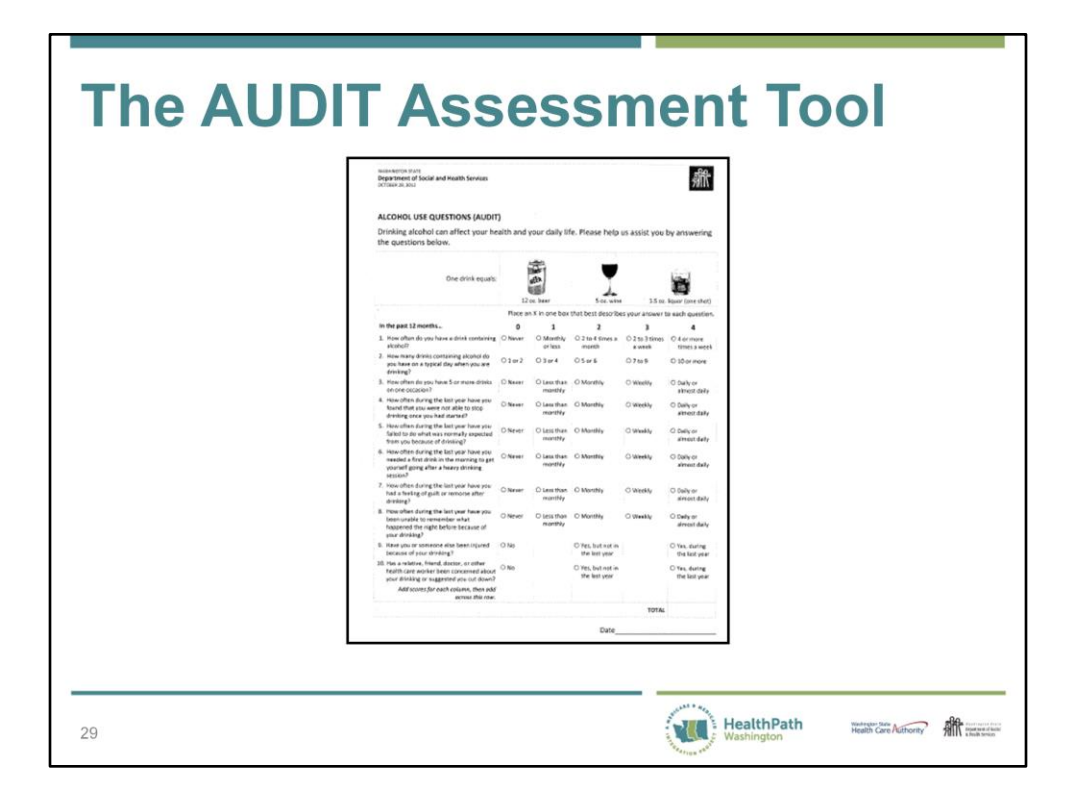

The image is of the AUDIT assessment tool contained in the basic training manual.

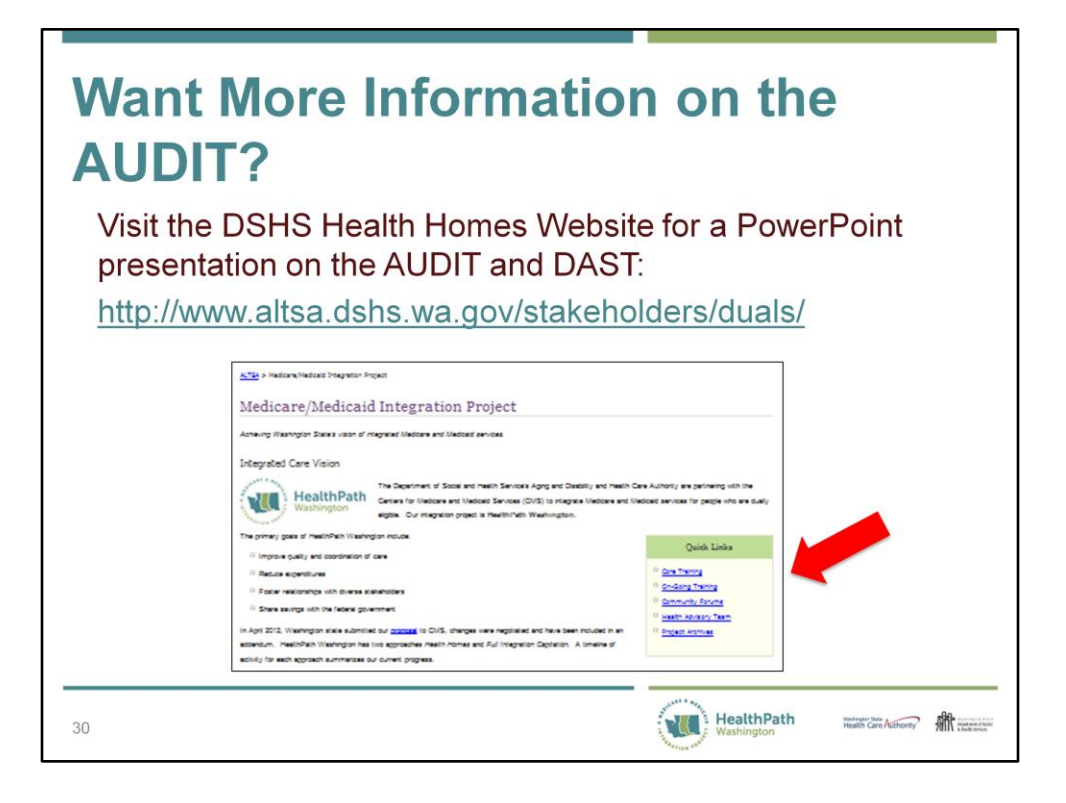

Click the link to Ongoing Training to access the PowerPoint.

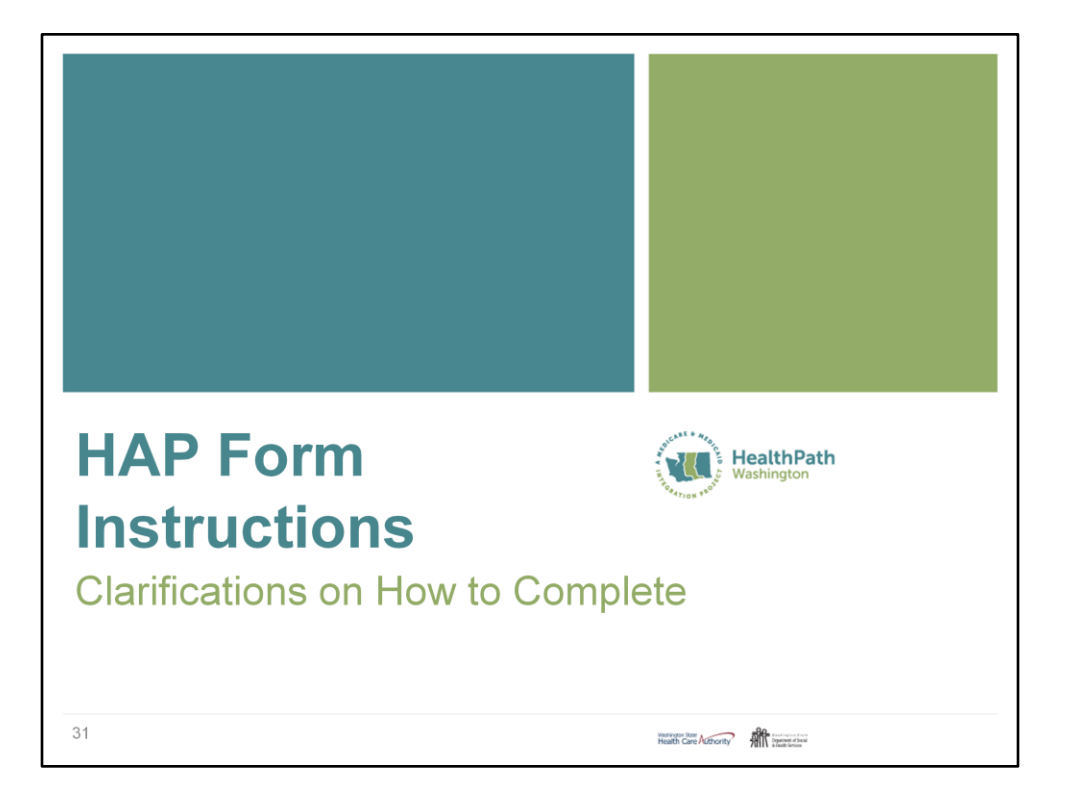

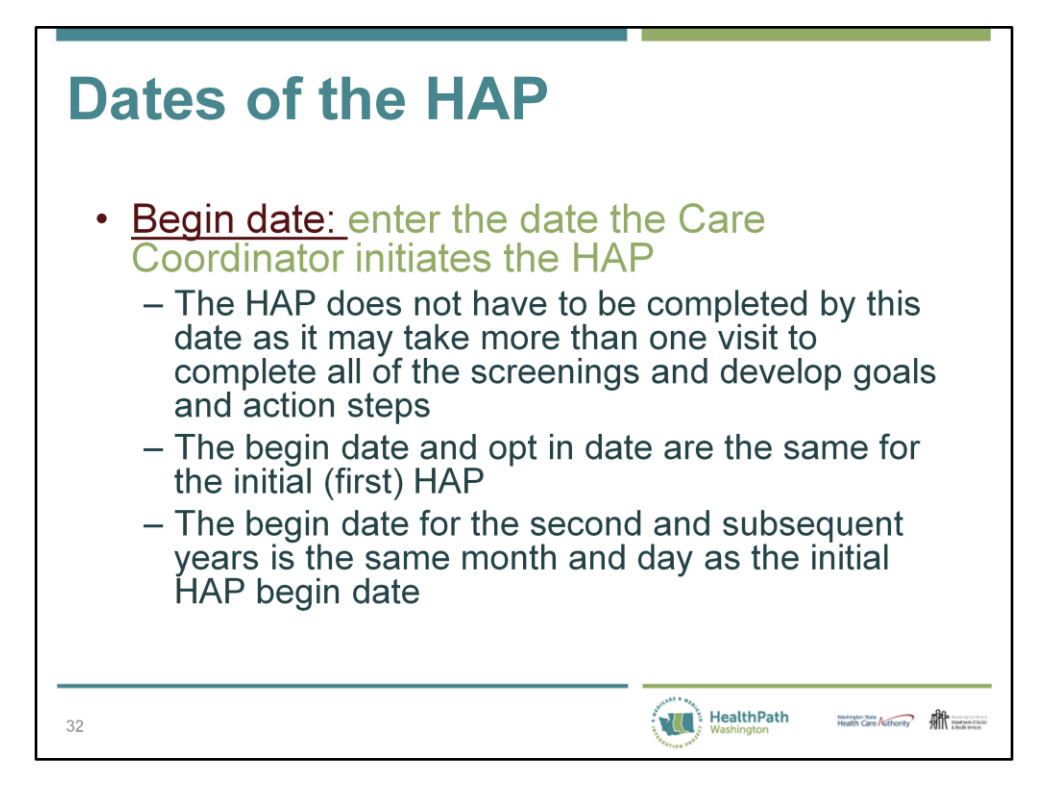

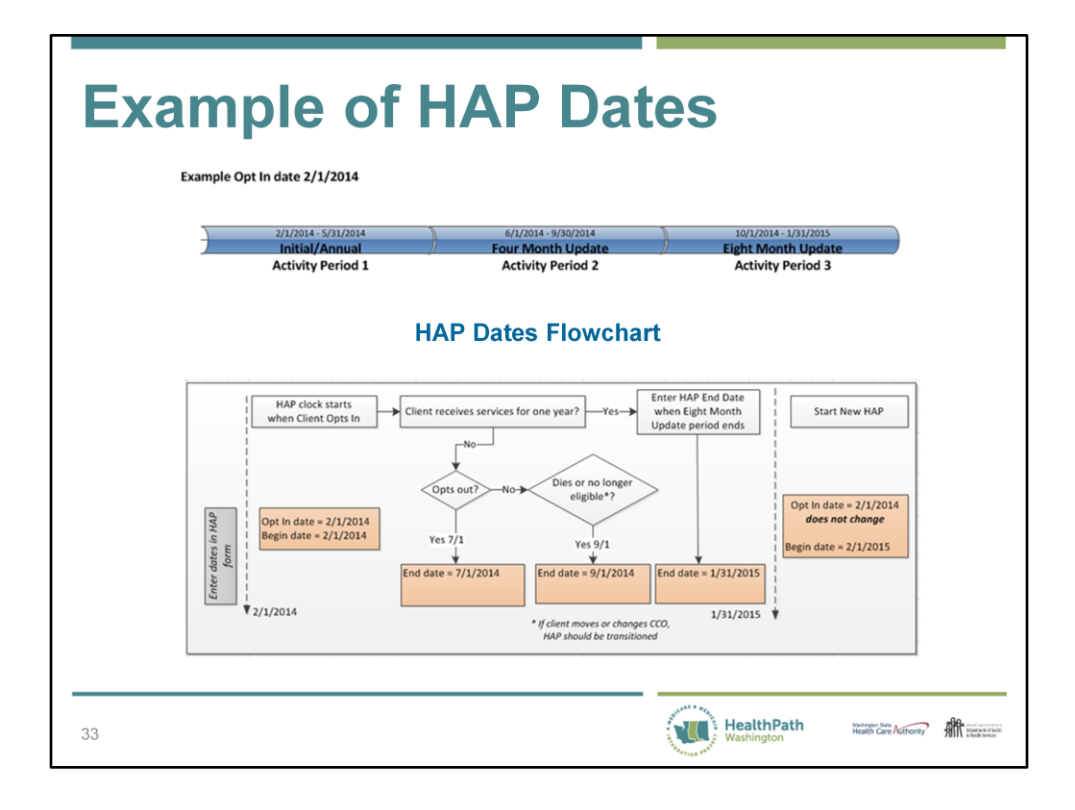

These graphics are included in the Instructions.

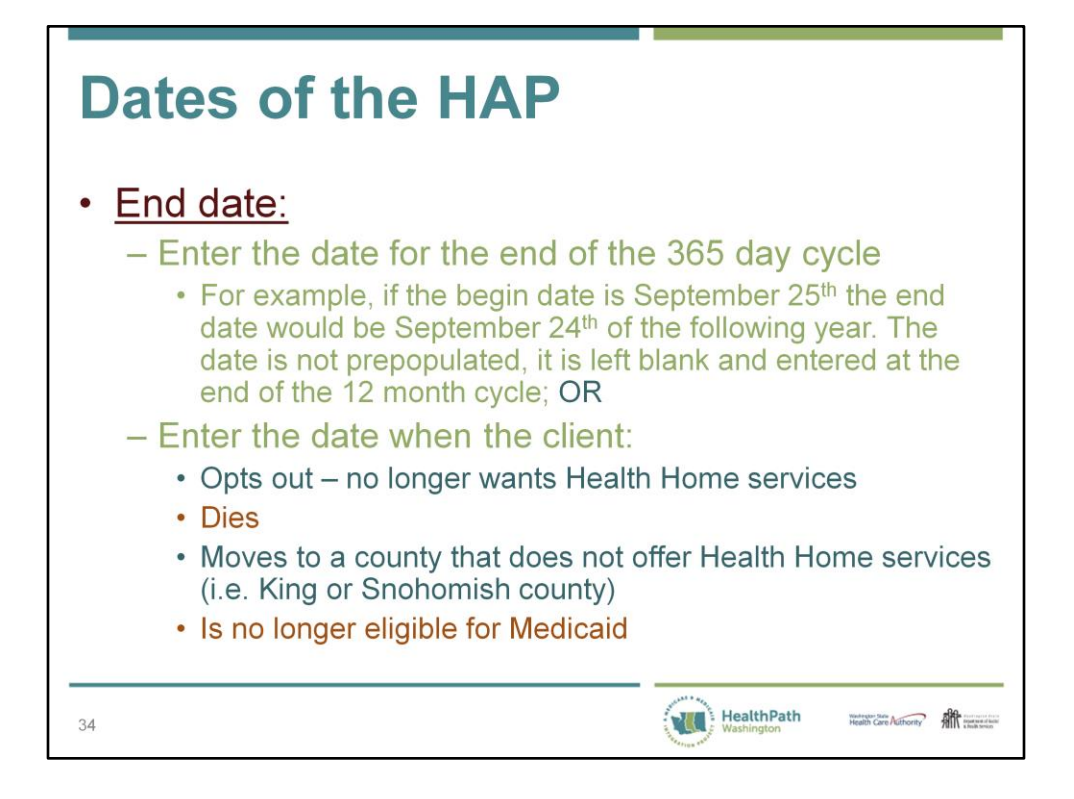

Remember to check the appropriate box in the Reason for closure of the HAP field if the HAP is closed before the end of the 12 month cycle for any of the reasons listed above

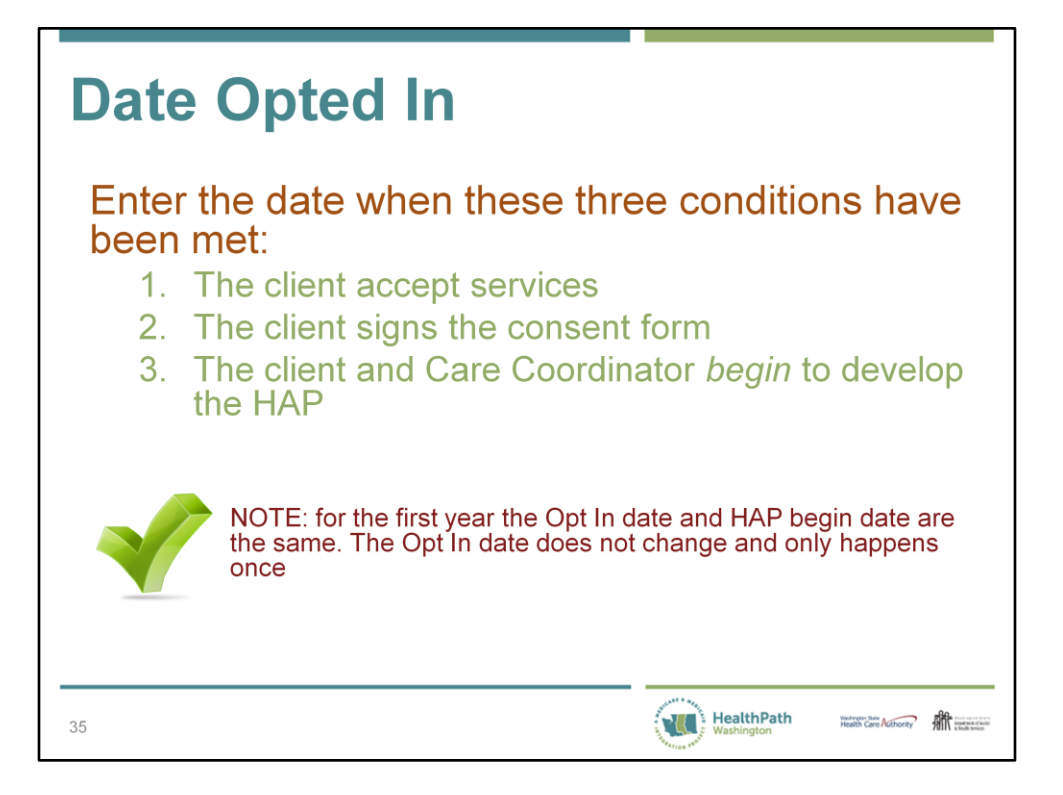

The Opt In date remains the same even if the clients leaves and re-enters the program. The begin date of the HAP will change as a new one-year cycle begins or the client reenters the program, for example, because they left the state for a period of time.

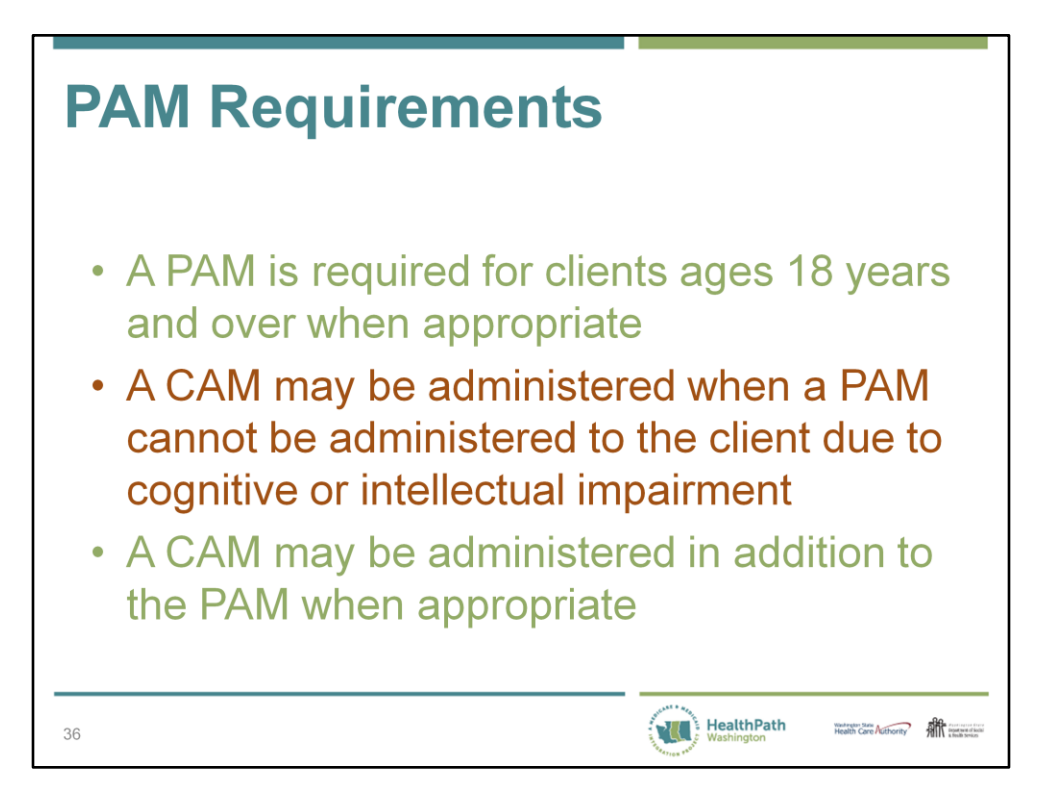

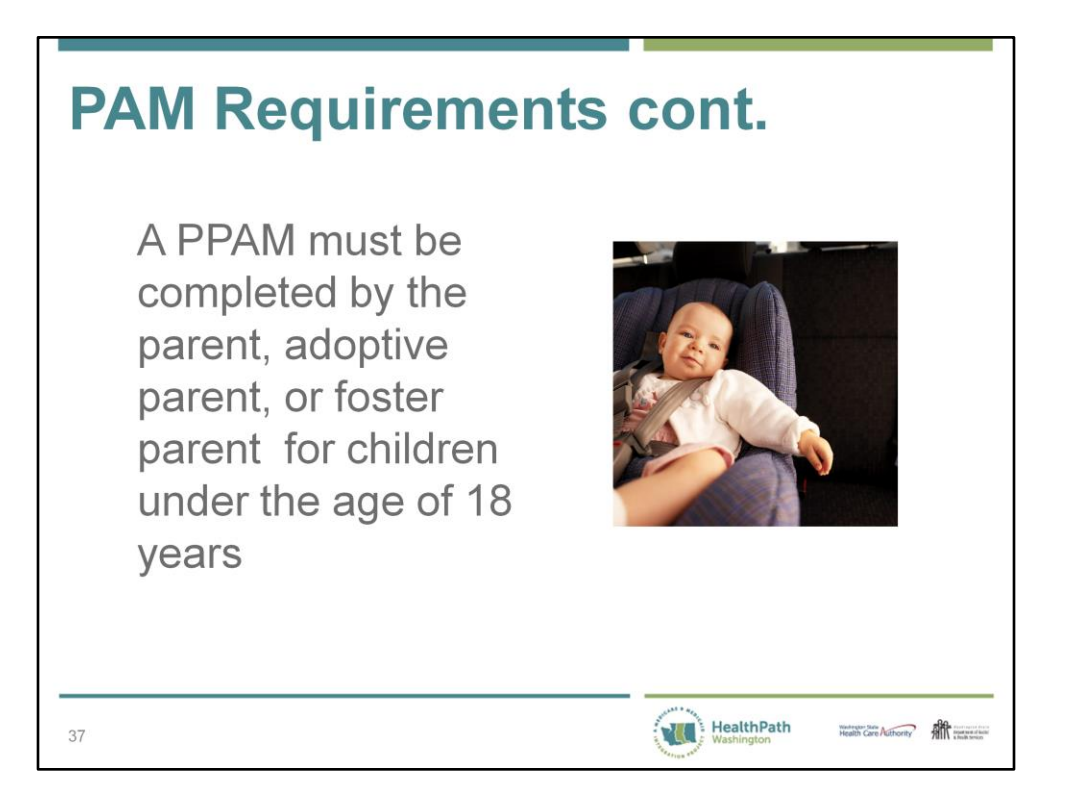

This graphic of an infant serves as a reminder that with children we are measuring the parent's level of activation and motivation. Obviously most children could not complete a PAM. If a PPAM cannot be administered do not enter any number, including a zero, in the activation score field. Explain the reason that the PPAM was not administered. A CAM may be administered as an optional screening but it does not meet the requirement for the PPAM screening for children.

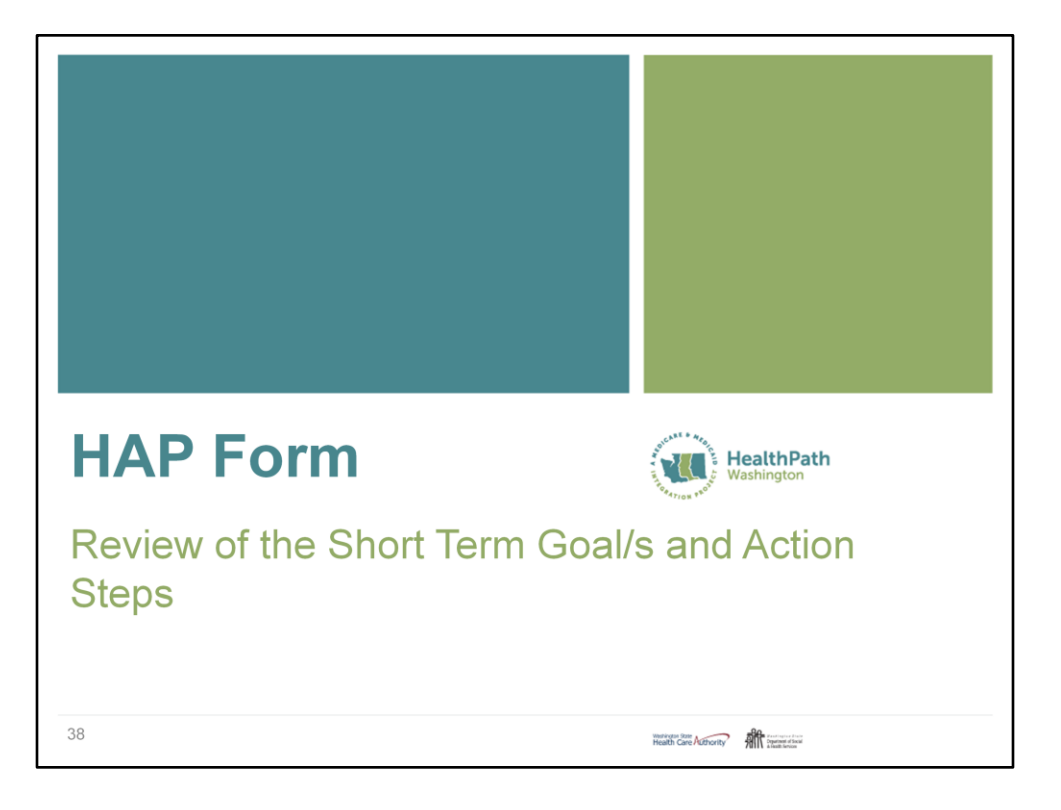

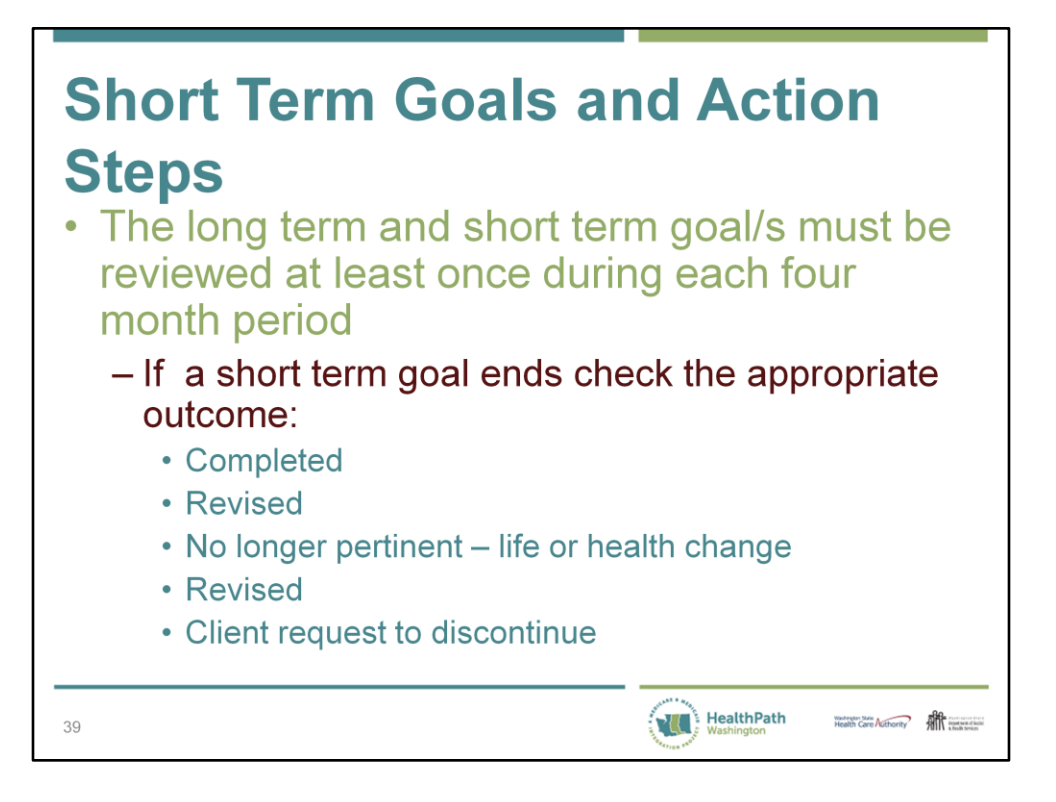

The HAP is a living document which changes with the client. All contacts are an opportunity to check on the client's progress with the action steps and update the HAP. Updating the HAP once a trimester is a minimum requirement.

## **Short Term Goals and Action Steps**

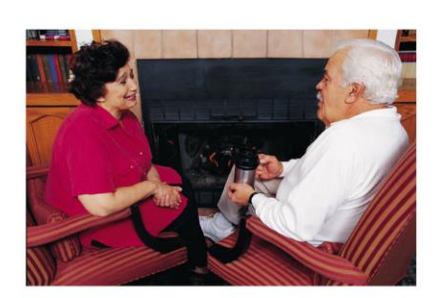

Any short term goal and action steps may be carried over to the next four month period. They may also be carried over and revised to reflect current health conditions and client's motivation.

HealthPath

Health Care Authority **All Contact of** 

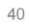

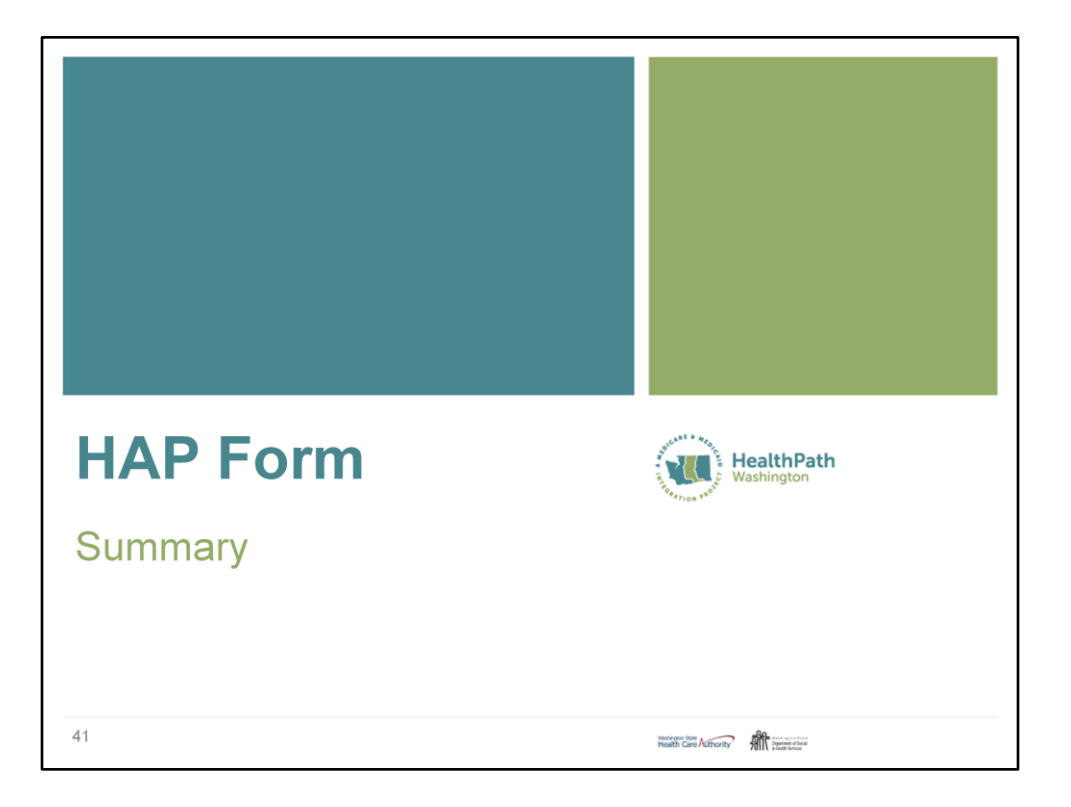

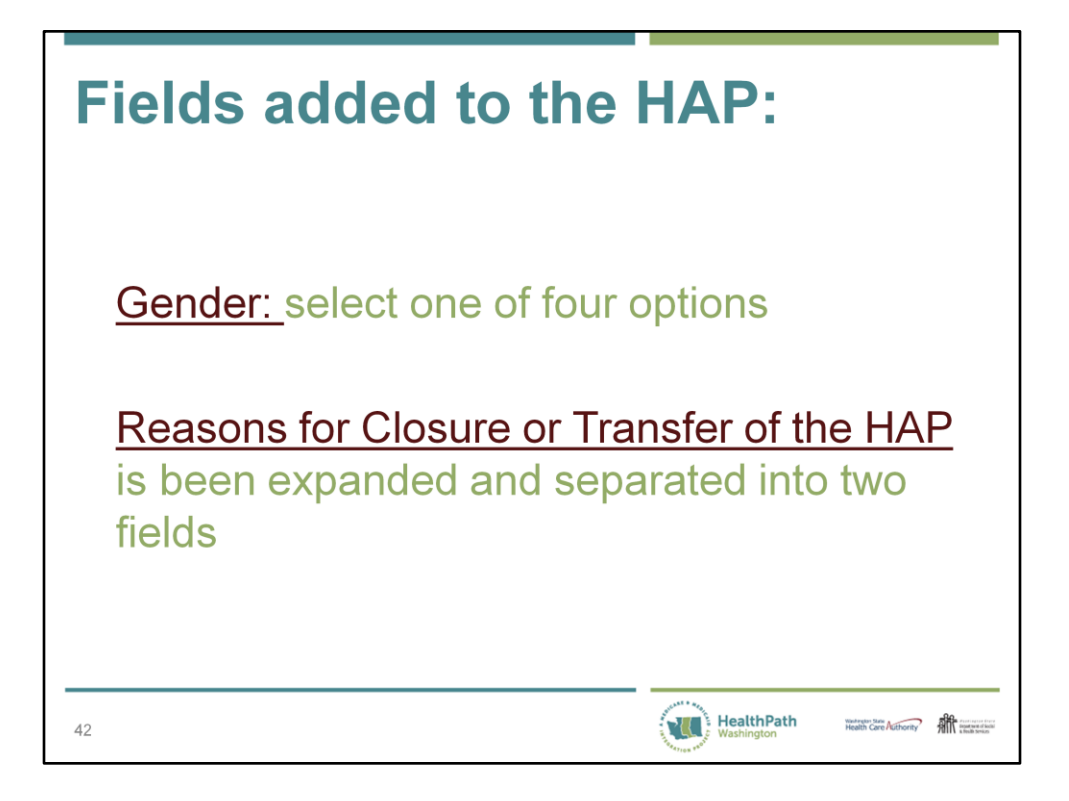

Gender options include:

- Male
- Female
- Unknown: use until the gender of the client is known
- Other: may not identify as male or female, may identify as transgender

If "unknown" or "other" is selected the AUDIT score will not be used in the OneHealth Port database as gender correlates with the score. Males and females have different scores of what is considered a healthy level of alcohol consumption.

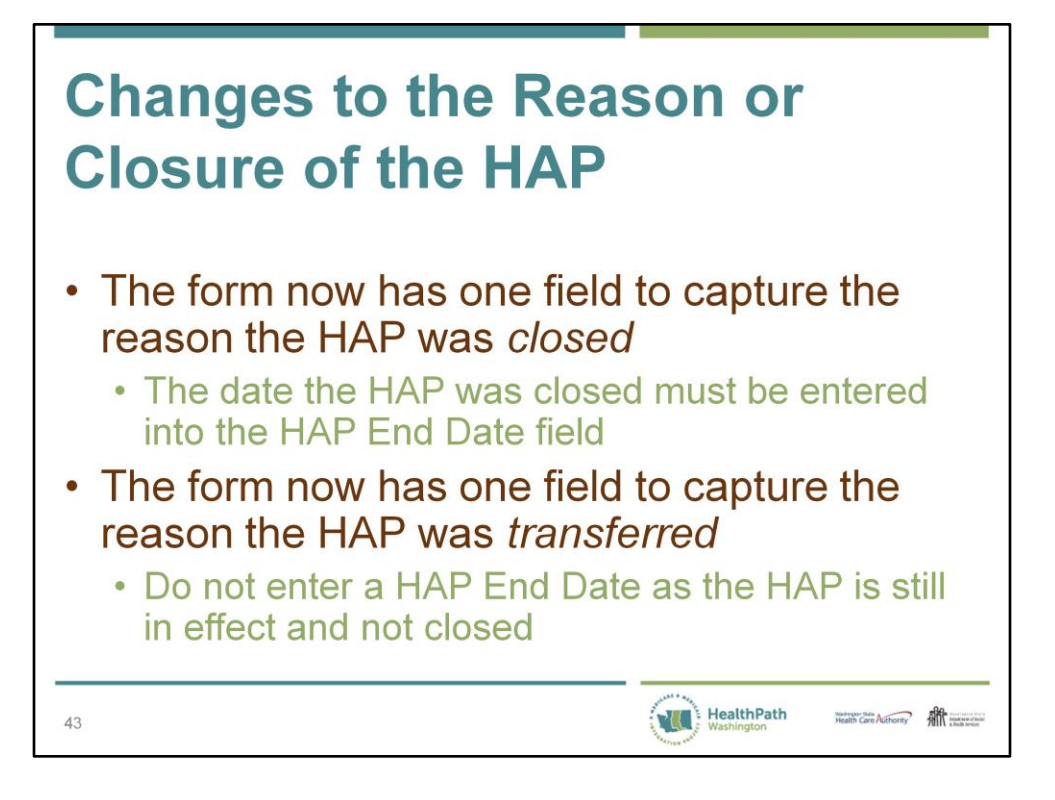

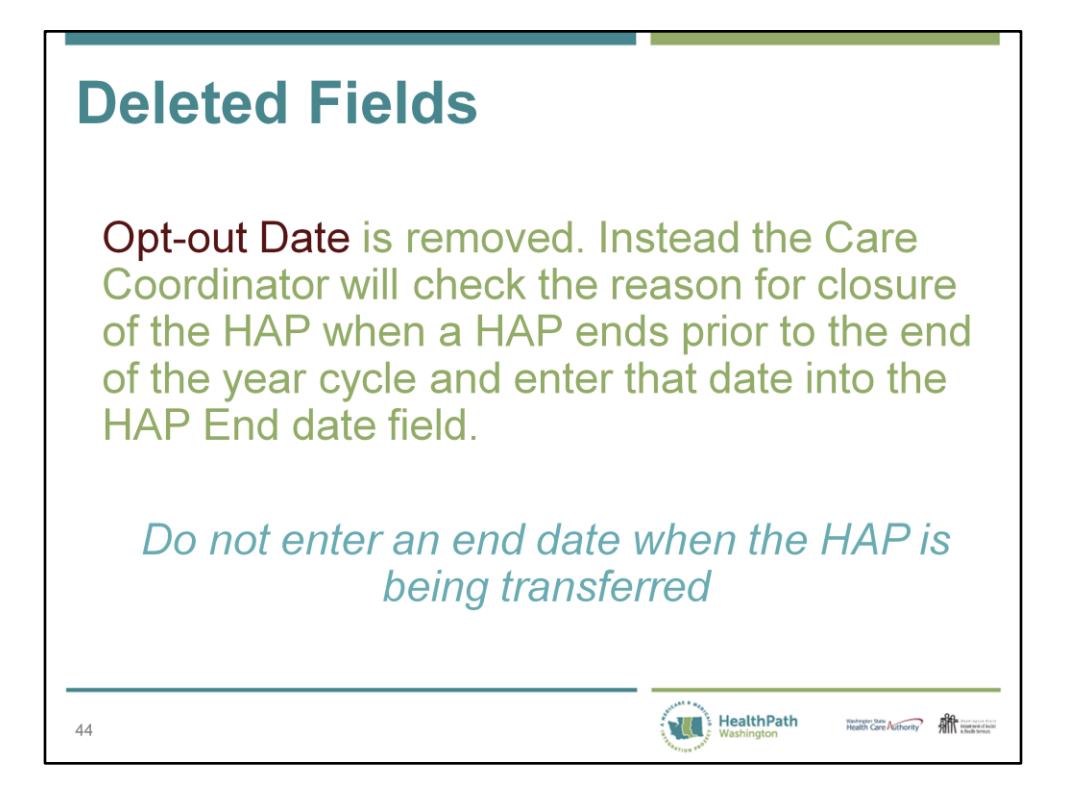

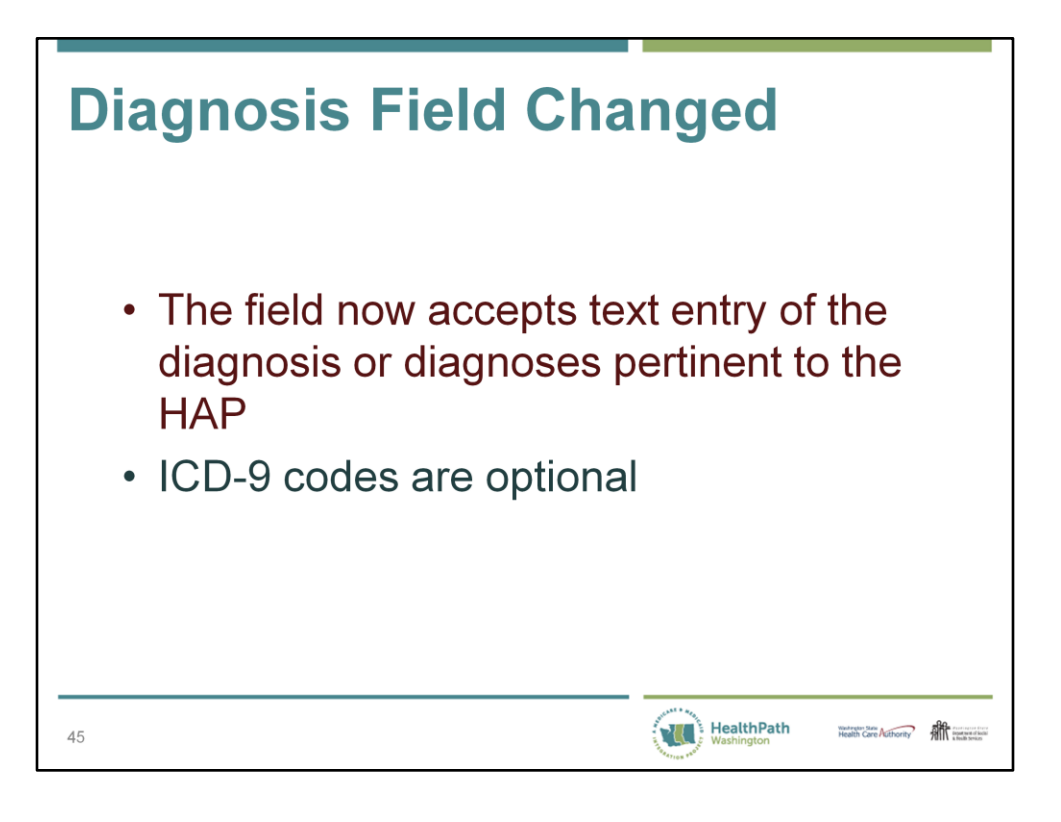

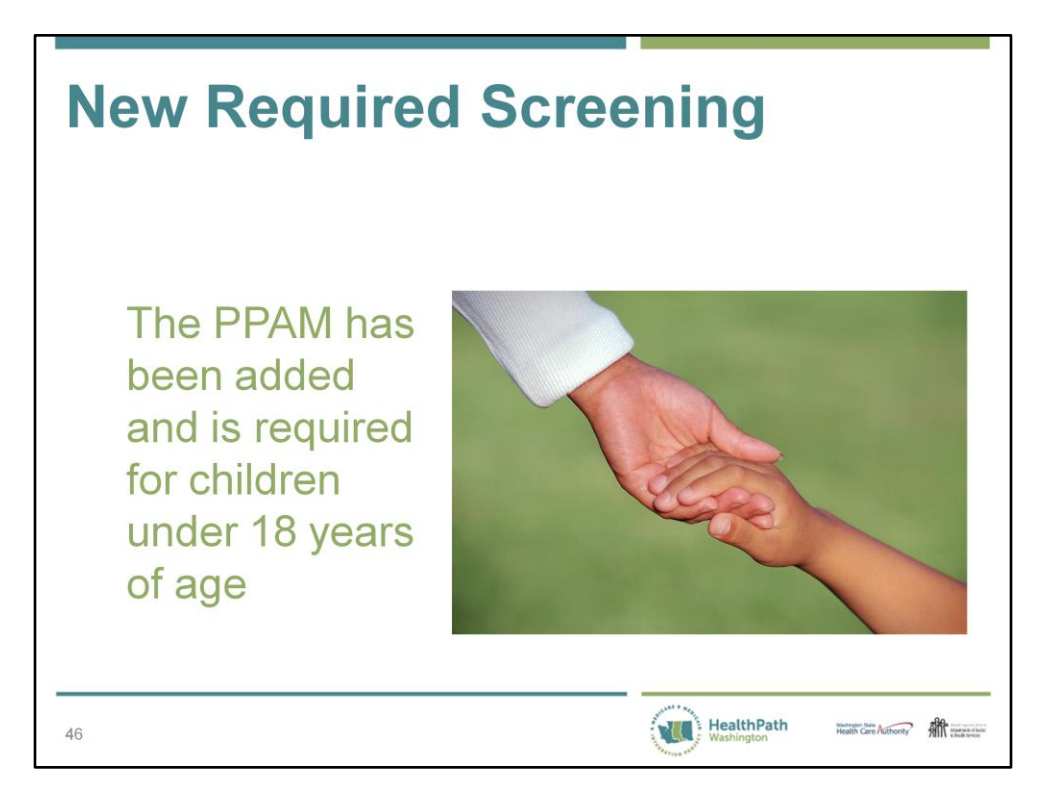

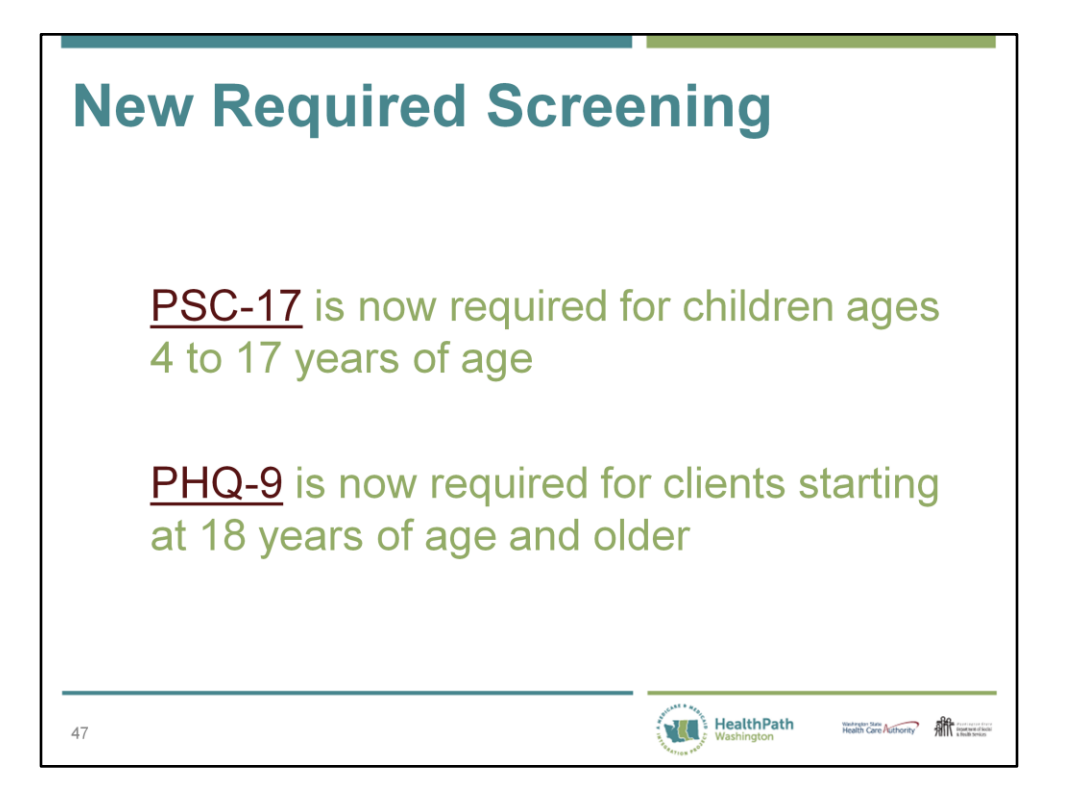

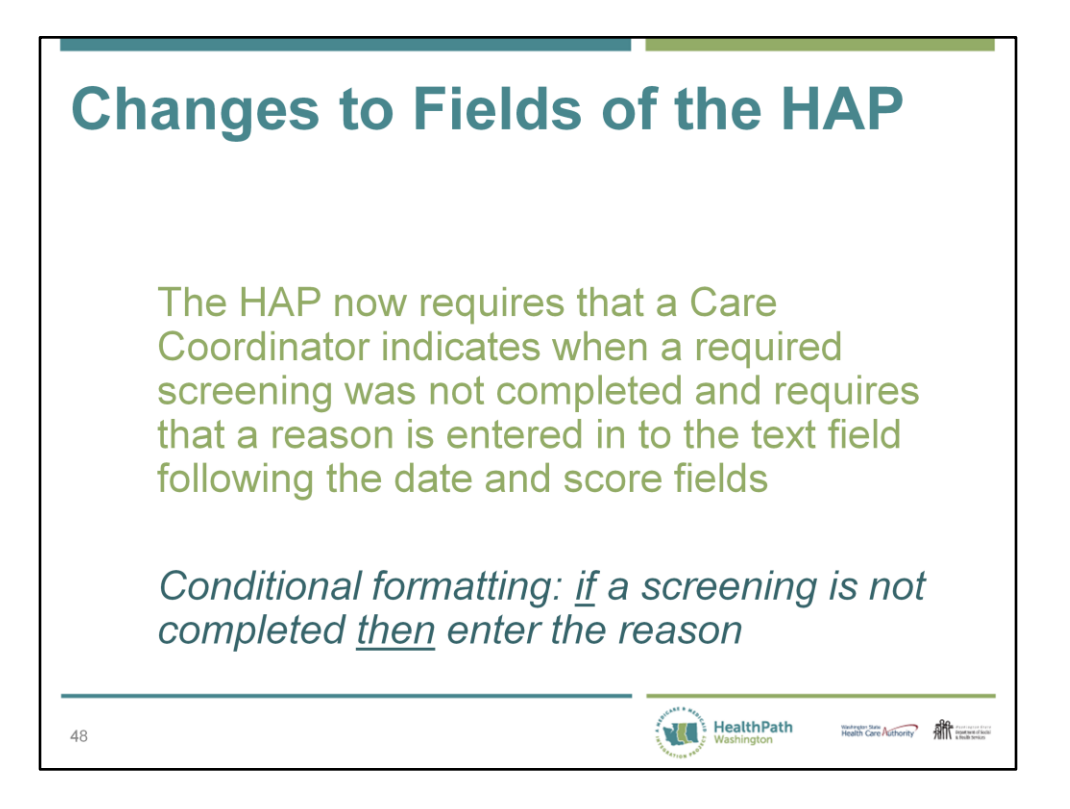

So you either enter a date and score or indicate that the score could not be collected and enter a reason and the date the assessment was offered. Care Coordinators should make attempts to administer the screening tools at subsequent visits.

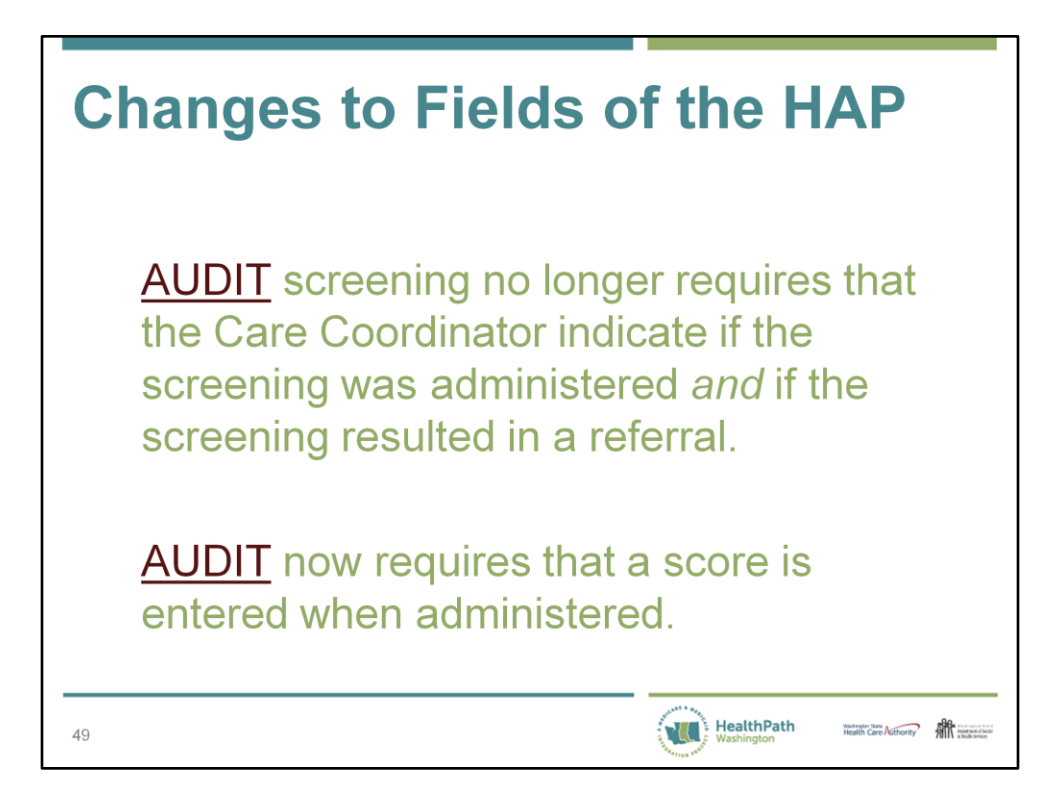

AUDIT is still an optional screening, however, the data fields have changed.

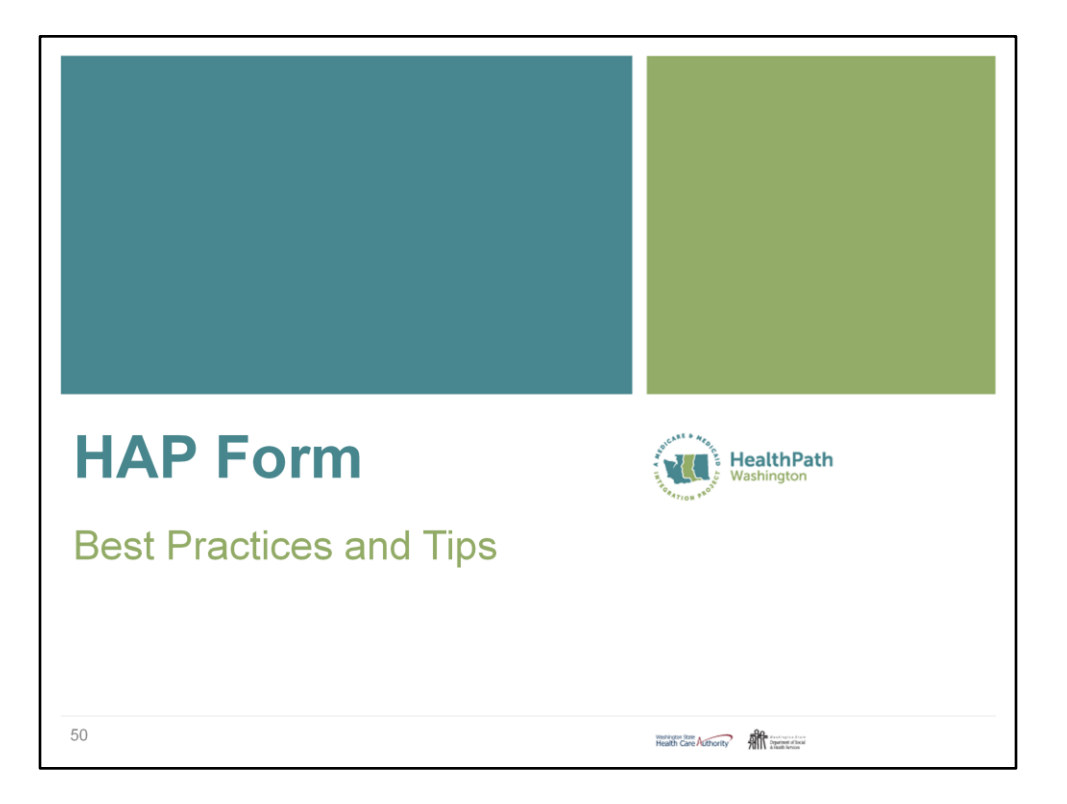

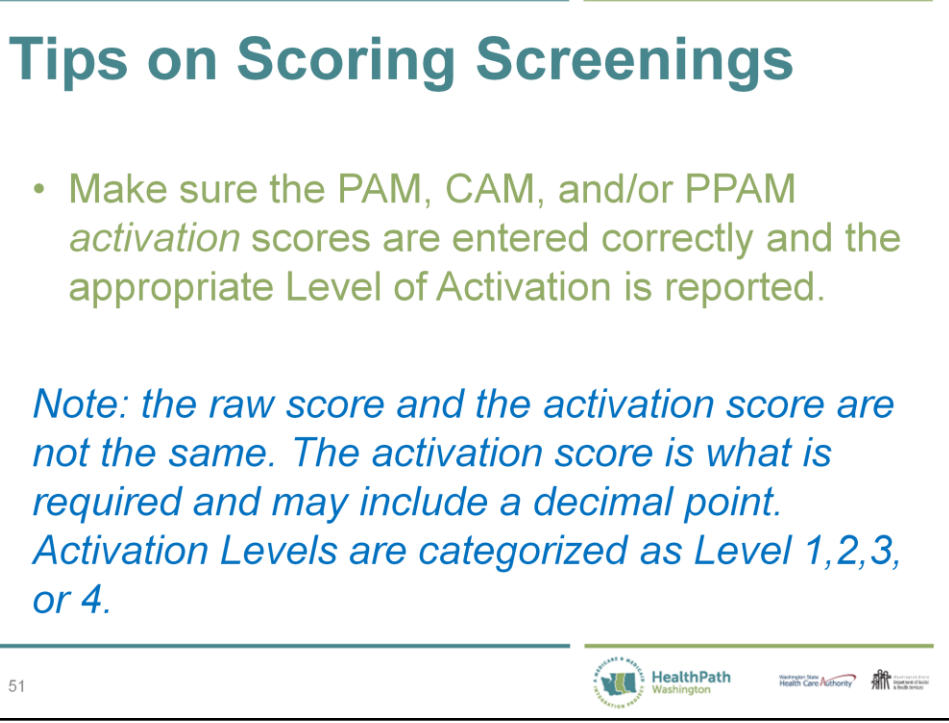

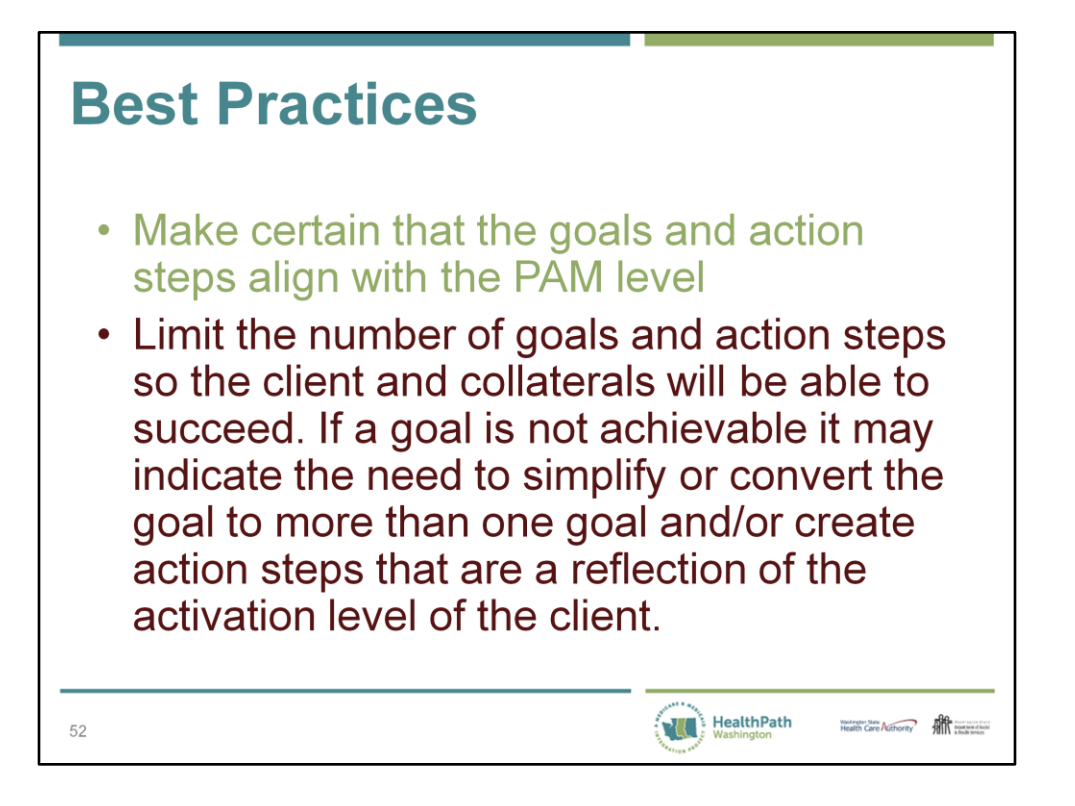

For example, if a client is a Level One the Care Coordinator may complete more of the action steps and use it as an opportunity to demonstrate skills, such as how to leave a message for a physician, schedule an appointment, or speak with a pharmacist. A client at a Level Four may simply be encouraged to research on the Internet to locate a physician in their area and read reviews about the physician.

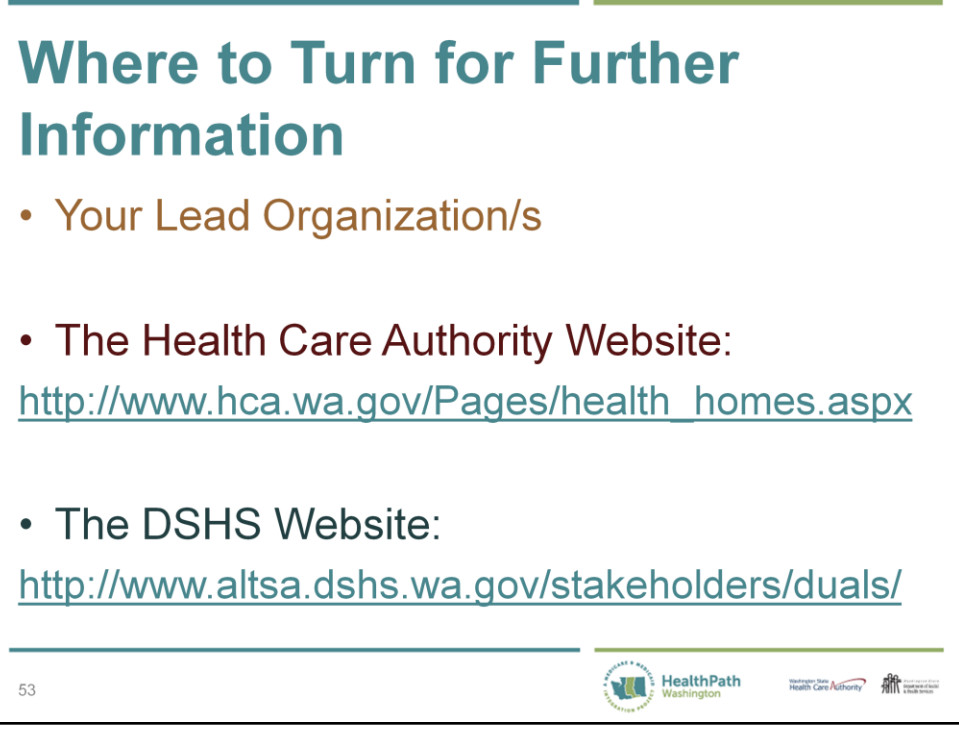

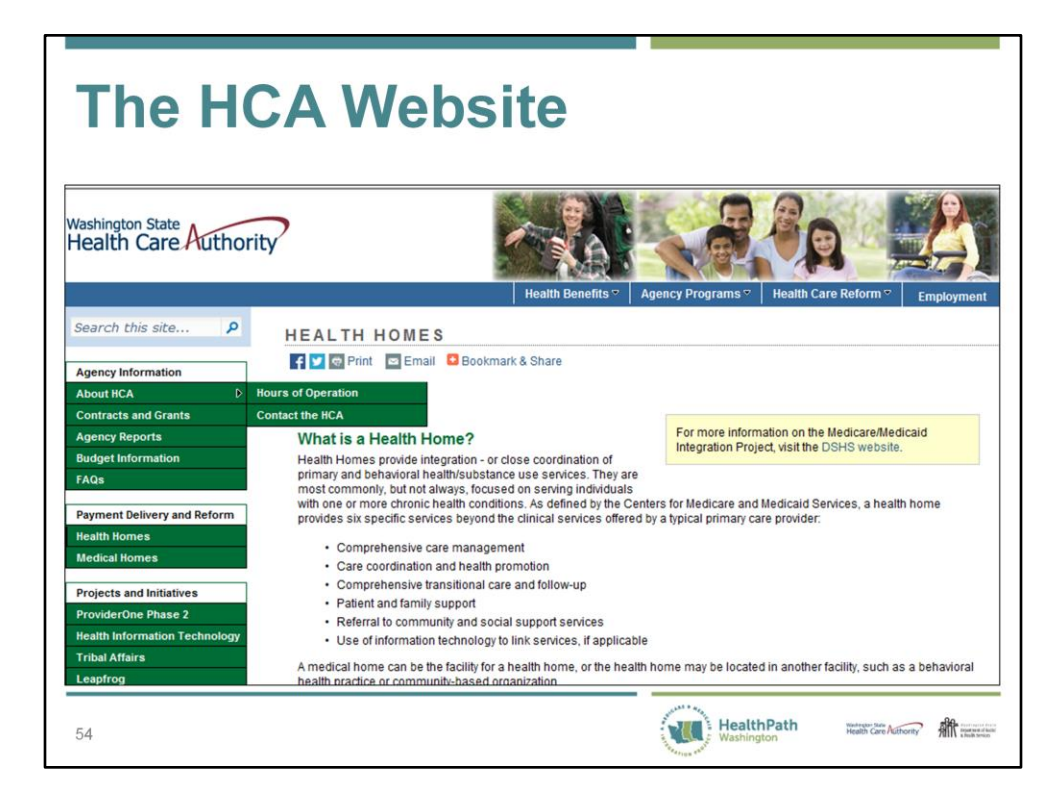

This is a screen shot of the HCA Website.

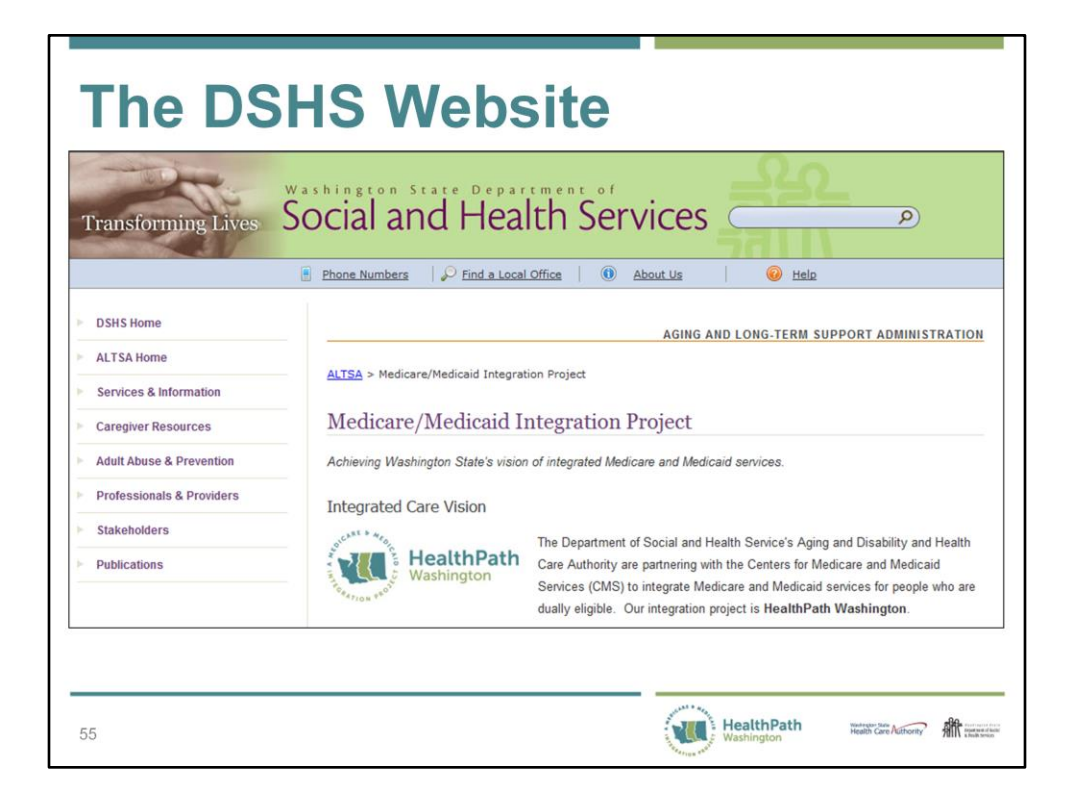

This is a screen shot of the DSHS Health Home Website.

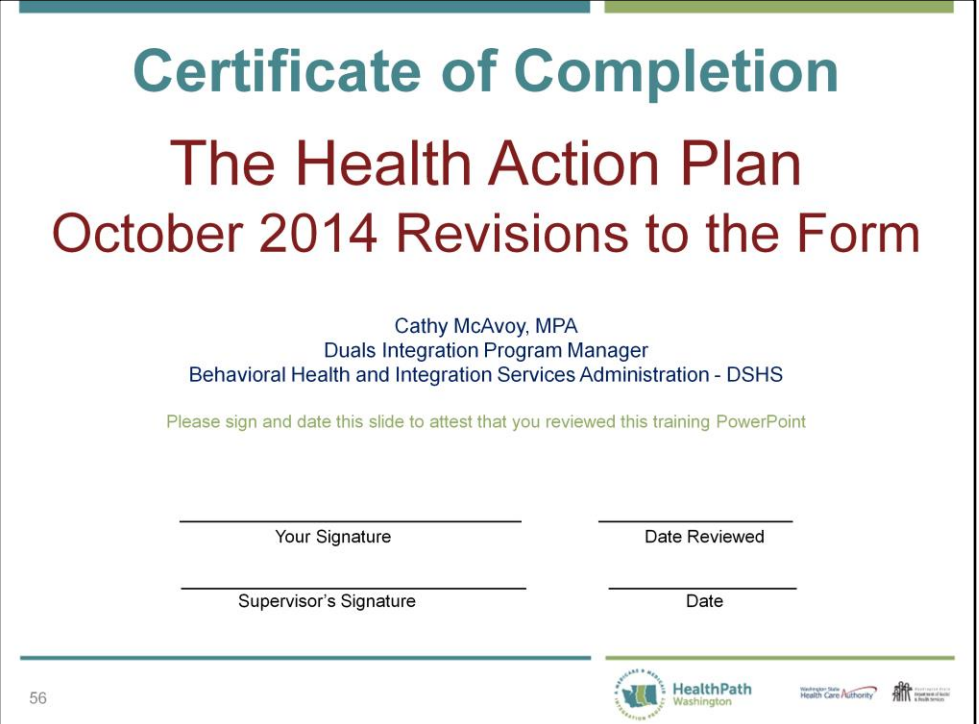

This training is optional for health home care coordinators. Please print this slide then sign and date it after reviewing all of the slides and speaker's notes. Your supervisor should sign to verify completion of this training. Please retain a copy for your records.